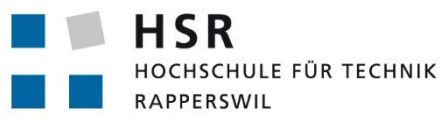

FHO Fachhochschule Ostschweiz

# **Definition und Aufbau einer SCOR Simulationsbibliothek für Simio**

# **Studienarbeit**

Abteilung Informatik

Hochschule für Technik Rapperswil

Frühjahrssemester 2015

Autoren: Ernst Füllemann, Sandra-Olivia Müller

Betreuer: Prof. Dr. Andreas Rinkel

# <span id="page-1-0"></span>AUFGABENSTELLUNG SA/BA DEFINITION UND AUFBAU EINER SCOR SIMULATIONSBIBLIOTHEK FÜR SIMIO

## <span id="page-1-1"></span>HAUPTZIEL

Zur Vereinfachung der Simulation von Lieferketten (Supply Chains) ist eine Komponentenbibliothek für die Simulationssoftware Simio zu entwickeln. Die Simulations-Module der Library sollen aus dem SCOR- Modell (Supply Chain Operation Reference) abgeleitet werden. Die Arbeit soll folgende Punkte beinhalten:

- Analyse der Anforderungen an die Bibliothek
- Identifizierung von Basismodulen und deren Modellierung
- Beschreibung der wichtigsten internen Prozesse
- Umsetzung in Simio
- Nachweis der Funktionalität durch eine Prototype-Supply Chain in Simio
- Entwicklung und Umsetzung von Ideen zum Komponenten-Test in Simio
- Die Möglichkeit einige SCOR Metriken zu erfassen

## <span id="page-1-2"></span>NICHT TEIL DER ARBEIT

Modellieren und Simulieren des Geldflusses

Andrews Sim 20

Unterschrift:

<span id="page-2-1"></span><span id="page-2-0"></span>SELBSTSTÄNDIGKEITSERKLÄRUNG FÜR STUDIENARBEIT DEFINITION UND AUFBAU EINER SCOR SIMULATIONSBIBLIOTHEK FÜR SIMIO

## **Erklärung**

Ich erkläre hiermit,

- dass ich die vorliegende Arbeit selber und ohne fremde Hilfe durchgeführt habe, ausser derjenigen, welche explizit in der Aufgabenstellung erwähnt ist oder mit dem Betreuer schriftlich vereinbart wurde,
- dass ich sämtliche verwendeten Quellen erwähnt und gemäss gängigen wissenschaftlichen Zitierregeln korrekt angegeben habe.
- dass ich keine durch Copyright geschützten Materialien (z.B. Bilder) in dieser Arbeit in unerlaubter Weise genutzt habe.

Ort, Datum:

Rapperswil, 29.05.2015<br>Ernst Füllemann<br>E. Auf

Name, Unterschrift:

Seite | 2

# <span id="page-3-0"></span>ABSTRACT

In dieser Arbeit wird eine Komponentenbibliothek zur Modellierung von Lieferketten (Supply Chain) in Anlehnung an das SCOR-Modell (Supply Chain Operation Reference) beschrieben. Ferner wird gezeigt, wie die konzeptuellen Überlegungen mit der Simulationssoftware Simio umgesetzt werden können.

Ausgehend vom Studium des abstrakten Referenzmodells SCOR werden die Basiskomponenten, Anforderungen und Prozesse definiert. In einem folgenden Schritt wird aufgezeigt, wie die ersten zwei Komponenten in Simio implementiert und verifiziert werden. Die Simio Komponentenbibliothek, im weiteren SCLib genannt, besteht aus den vier Basiskomponenten:

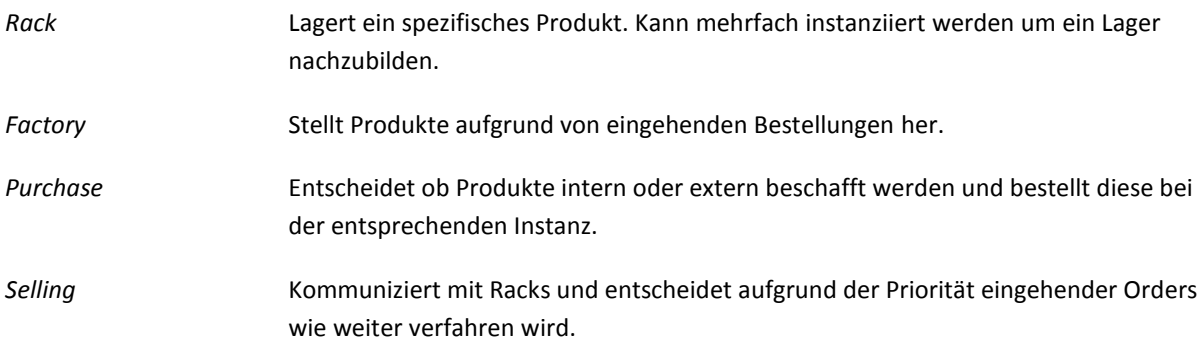

sowie drei Entities zur Beschreibung der Systemdynamik:

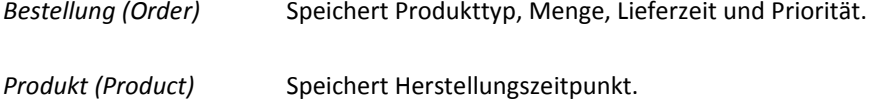

Request **Speichert Produkttyp und Lagermenge.** 

Abschliessend wird die Leistungsfähigkeit der SCLib anhand eines einfachen Beispiels aufgezeigt.

## <span id="page-4-0"></span>MANAGEMENT SUMMARY

## <span id="page-4-1"></span>AUSGANGSLAGE

Supply Chains sind sehr komplexe Systeme. Da die Analyse mit statischen Tests nicht gewinnbringend ist, werden sie meist von Hand optimiert. Ein effizienteres Werkzeug zur Optimierung ist Simulation. In der Simulation kann eine Supply Chain nachgebaut und unter rekonstruierbaren Bedingungen geprüft werden. Um den Simulationsprozess zu vereinfachen und schneller zu aussagekräftigen Ergebnissen zu kommen, ist eine Simulationsbibliothek zu entwickeln. Diese soll den schnellen Aufbau einfacher Supply Chains, sowie das entwickeln komplexer Systeme unterstützen.

## <span id="page-4-3"></span><span id="page-4-2"></span>**TECHNOLOGIEN**

## VERWENDETE PROGRAMME

## BIZAGI

Für die Modellierung der Aktivitätsdiagramme und Konzepte in BPMN wird Bizagi Modeler verwendet. Bizagi stellt alle für diese Arbeit benötigten Funktionen zur Verfügung. Zudem ist es Benutzerfreundlich sowie schnell und intuitiv erlernbar.

## SIMIO

Simio ist eine Simulationssoftware mit grossem Funktionsumfang. In Simio können im Verhältnis zu anderen Programmen auf einfache Weise eigene Komponenten und Bibliotheken implementiert werden. Es stehen vielseitige Möglichkeiten zur Definition von Prozessen zur Verfügung. Simio bietet einfache Debugging Funktionen, wie Haltepunkte (Breakpoints) und Aufzeichnung (Tracing).

## <span id="page-4-5"></span><span id="page-4-4"></span>ERGEBNISSE

#### KONZEPT

Es wurde ein Konzept mit vier statischen und drei dynamischen Komponenten ausgearbeitet. Für diese wurden Anforderungen spezifiziert. Des Weiteren wurden die grundlegenden Prozesse, Entscheidungsabläufe sowie die Kommunikation zwischen den Komponenten mit Aktivitätsdiagrammen beschrieben.

#### <span id="page-4-6"></span>SIMIO

Im Rahmen dieser Arbeit wurden die statischen Komponenten Rack und Factory sowie die dynamischen Komponenten Product, Order und Request implementiert. Anhand dieser Komponenten ist man als Benutzer in der Lage einen simplen SCOR Make-To-Stock Prozess zu erstellen und auszuwerten. Für die weiteren Komponenten Purchase und Selling wurden bereits Konzepte ausgearbeitet. Die implementierten Komponenten sind bereits darauf ausgelegt mit diesen konzeptionellen Komponenten zu interagieren.

#### <span id="page-4-7"></span>AUSBLICK

Die Ergebnisse können im Rahmen einer Projekt- oder Studienarbeit z.B. um folgende Funktionalitäten erweitert werden:

- Geldfluss einer Supply Chain
- Erstellen und Anfordern von Offerten

# <span id="page-5-0"></span>DANKSAGUNG ERNST FÜLLEMANN

An dieser Stelle möchte ich mich bei allen Personen bedanken, die mir die Durchführung dieser Arbeit ermöglicht oder erleichtert haben. Besonderer Dank gilt unserem Betreuer Herr Prof. Dr. Rinkel für die Unterstützung die er erbracht und die Freizeit die er geopfert hat um uns bei der Problemlösung unter die Arme zu greifen.

Ein weiterer Dank gilt meiner Arbeitspartnerin Frau Olivia Müller für das angenehme Arbeitsklima das während der Arbeit geherrscht hat und die gute Kommunikation die zwischen uns stattgefunden hat.

Letztendlich möchte ich mich auch bei meiner Familie und meinen Freunden für ihre Unterstützung und Geduld bedanken. Das Gegenlesen konnte uns wichtige Einblicke auf die Arbeit geben, welche uns aus Entwicklersicht verborgen blieben. Besonders bedanken möchte ich mich an diesem Punkt speziell bei meiner Mutter, die es mir überhaupt erst ermöglicht hat, an der HSR zu Studieren und somit diese Arbeit zu vollenden.

# <span id="page-6-0"></span>TYPOGRAPHISCHE KONVENTION

In dieser Arbeit werden folgende typographischen Konventionen angewendet:

- Vorgegebene sowie selbst erstellte Objekte und Parameter in Simio: Products
- Aus der Benutzung des Simio Vokabulars hervorgehende Anglizismen: *batchen*
- Literaturverweise sind in eckigen Klammern angegeben: [42]

# INHALTSVERZEICHNIS

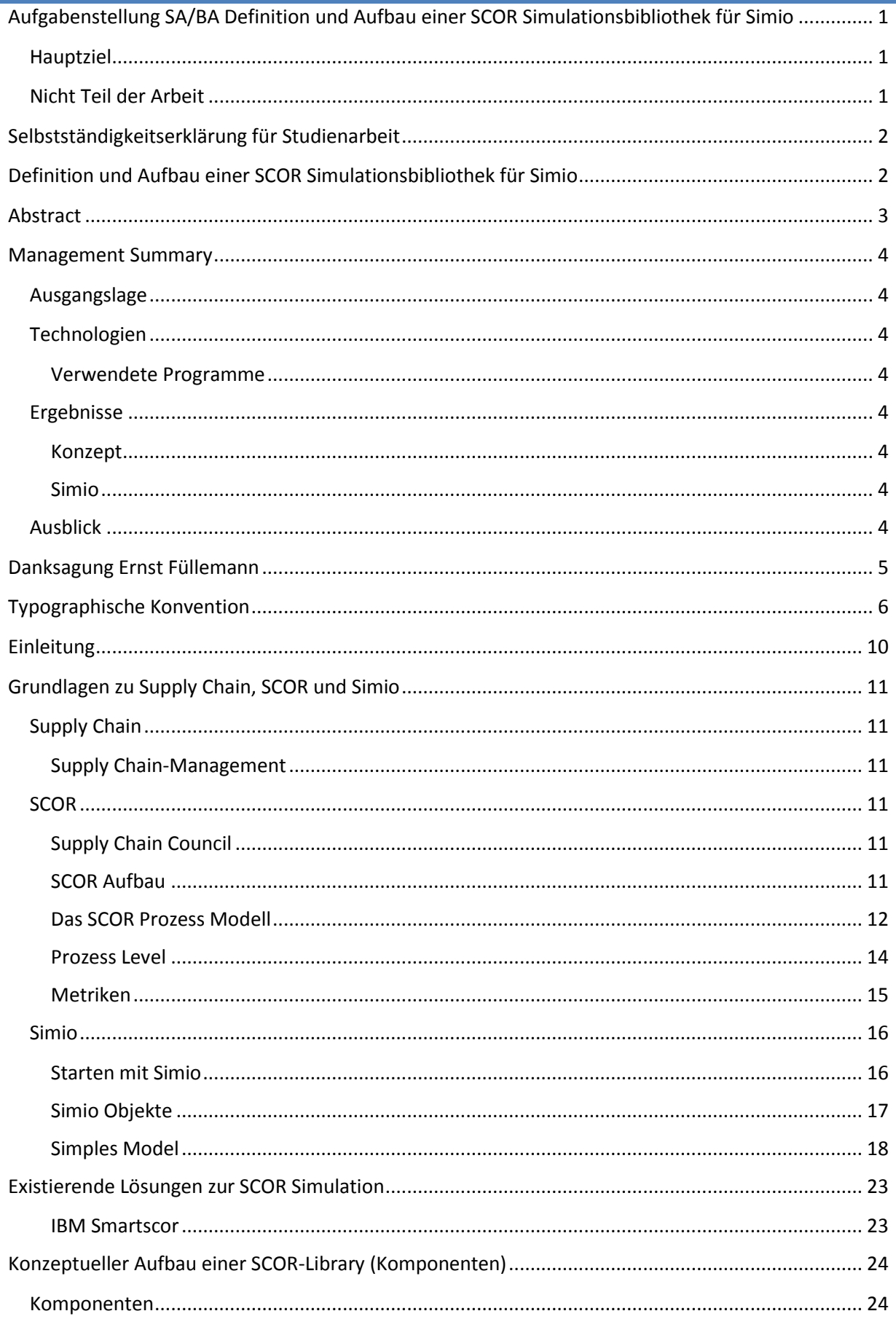

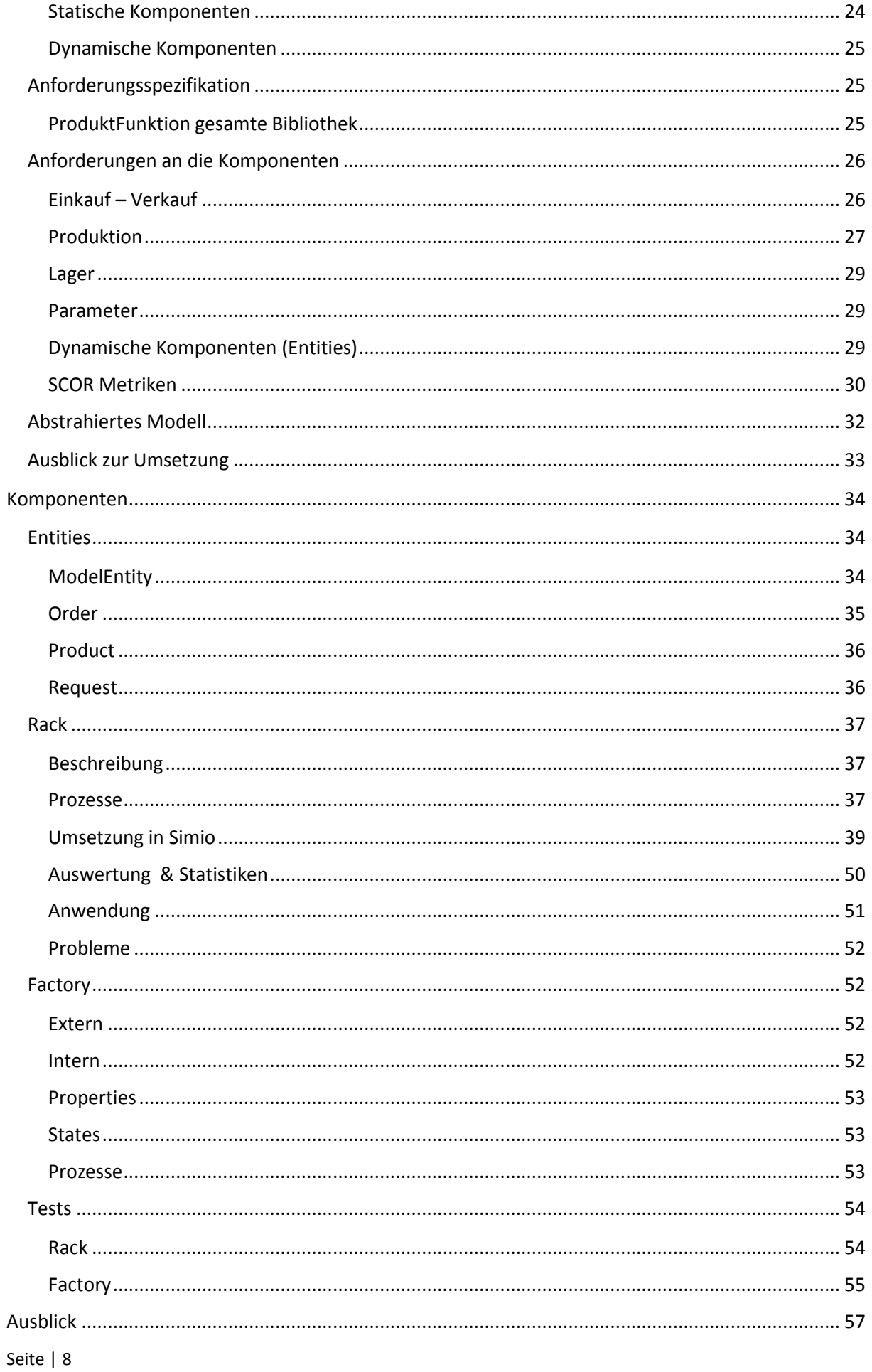

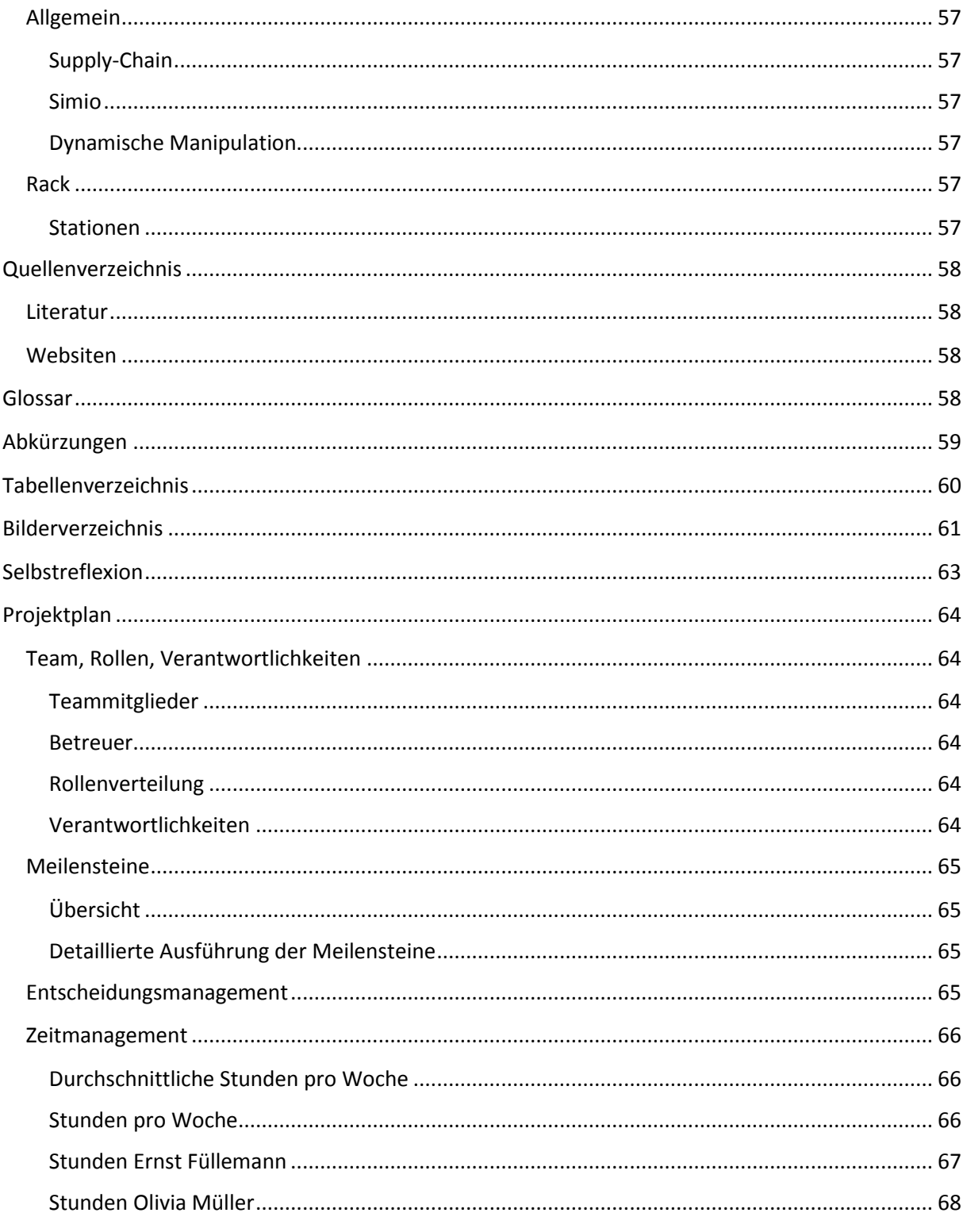

# <span id="page-10-0"></span>EINLEITUNG

Dieser Arbeit zugrundeliegende Probleme sind die immer komplexer werdenden Handels- und Lieferungssysteme. Man kann nicht mehr davon ausgehen, dass Waren dort verwendet werden, wo sie hergestellt wurden. Vielfach können Kosten, Zeit und Ressourcen eingespart werden, wenn Arbeitsschritte wie z.B. die Produktion, Lagerung oder Versand ausgelagert werden. So entsteht ein komplexes, weltweites Netz aus Supply Chains.

Eine Fabrik, die keinen Nachschub an Rohstoffen erhält und deshalb still steht, kostet eine Firma ein Vermögen. Doch auch die Lagerkosten können untragbar werden, wenn ein übermässig grosser Vorrat an Rohstoffen immer zur Verfügung steht. Ebenso verhält es sich mit der Produktion bzw. Lagerung von fertigen Produkten. Ist die Nachfrage zu gross und kann nicht erfüllt werden springen Kunden ab, was zu Verlusten führt. Genau so unangenehm ist ein Lager voll von Produkten, die keiner kauft. Dabei ist zu beachten, dass in einer Lieferkette viele Firmen zwar voneinander abhängig sind, jedoch völlig eigenständig agieren können. Man spricht hier von der Gefahr des Bullwhip-Effekts[4]. Eine kleine Bewegung am einen Ende bewirkt grosse Bewegungen am anderen Ende.

Ein Werkzeugt um diese Komplexität überschaubar zu machen ist die Simulation. Mit Simulation ist hier das abbilden der realen Welt auf ein virtuelles Modell gemeint. Ein Modell ist immer eine Abstraktion. Je genauer abgebildet wird, umso grösser ist der Aufwand. Deshalb wird beim Modellieren darauf geachtet, so genau wie nötig und nicht so genau wie möglich zu abstrahieren. In einem solchen Modell können dann mögliche Szenarien simuliert werden. Die so geschaffene Testumgebung hat gegenüber der realen Welt den Vorteil, dass sie reproduzierbar ist. So kann bei gleichbleibender Ausgangssituation unterschiedliche Szenarien durchgespielt werden. Dies ermöglicht das Analysieren von Fehlern und das frühzeitige Erkennen von Risiken.

Die Wissenschaft vom Optimieren der Supply Chains nennt sich *Supply Chain Management* (SCM). Im Gegensatz zum Unternehmensmanagement befasst sich das SCM in den meisten Fällen nicht mit einer Firma sondern mit der ganzen Lieferungskette. Es gibt viele Ansätze für SCM. Ein Versuch, diese zu vereinheitlichen, ist das SCOR-Modell (Supply Chain Operation Reference). Das SCOR Modell beschreibt und standardisiert Prozesse und Messwerte in einer Supply Chain.

Das SCOR-Modell wird bisher selten im Zusammenhang mit Simulation verwendet. Zwar existieren viele theoretische Abhandlungen darüber wie SCOR in die Simulation eingebaut werden könnte, an konkreten Ansätzen mangelt es aber. Ein Programm für das Modellieren und Simulieren von Prozessen ist Simio. Simio steht für: *SImulation Modeling framework based on Intelligent Objects* [5]. Es ist eine Plattform um aus statischen und beweglichen Elementen ein Modell zu erstellen. Für das Simulieren von Supply Chain eignen sich die Grundfunktionen von Simio sehr gut. Das Programm ist jedoch so allgemein gehalten, dass auch völlig andere Prozesse modelliert werden können. Um eine Supply Chain in Simio aufzubauen muss jedes Element von Grund auf zusammengebaut werden.

In dieser Arbeit wird als Erstes genauer auf die Themen Supply Chain und SCOR eingegangen. Es werden Grundkomponenten einer Supply Chain beschrieben und wie eine generische Funktionsbibliothek für den Aufbau von Supply Chain aussehen könnte. Diese Grundkomponenten wurden so aufgebaut, dass mit ihnen einige SCOR Prozesse modelliert und SCOR Metriken erhoben werden können. Es folgt eine Einführung in Simio. Ein Prototype der Funktionsbibliothek ist in Simio implementiert und für den Anwender beschrieben.

# <span id="page-11-0"></span>GRUNDLAGEN ZU SUPPLY CHAIN, SCOR UND SIMIO

## <span id="page-11-1"></span>SUPPLY CHAIN

Eine Supply Chain, *Supply Chain*, ist der Weg, den ein Produkt oder ein Service vom Zulieferer bis zum Kunden nimmt. Dazu gehören alle Personen, Bearbeitungsprozesse, Firmen, Ressourcen, Informationen, Rohstoffe oder vorgefertigte Komponenten, die an der Lieferung beteiligt sind.

Es wird zwischen externen und internen Supply Chains unterschieden. Eine externe Supply Chain beschreibt den Weg zwischen Lieferanten und Kunden wobei der Kunde auch wieder Lieferant für den nächsten Kunden sein kann. Als interne Supply Chain wird der Weg den das Produkt innerhalb einer Institution zurücklegt bezeichnet.

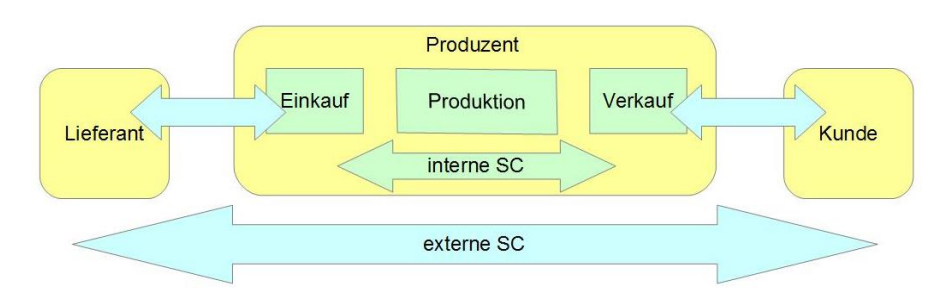

#### **Abbildung 1 Interne und externe Supply Chain**

In einer Supply Chain werden die drei Bereiche Material- oder Dienstleistungsfluss, Informationsfluss und Geldfluss berücksichtigt. In einer externen Supply Chain fliesst Material vom Hersteller zum Kunden und Geld vom Kunden zum Hersteller. Die Informationen fliessen erst vom Kunden zum Hersteller (z.B. in Form einer Bestellung) und später vom Hersteller zum Kunden (z.B. in Form eines Lieferscheins).

## <span id="page-11-2"></span>SUPPLY CHAIN-MANAGEMENT

Das Supply Chain-Management beschäftigt sich mit der Frage, wie man eine Supply Chain (intern oder extern) optimieren kann. Probleme mit denen sich das Supply Chain-Management beschäftig sind zum Beispiel:

- Das Verhältnis zwischen Kooperation und Wettbewerb zwischen den beteiligten Instanzen einer Supply Chain
- Die Verteilung der Wertschöpfungsanteile einer Supply Chain
- Transparenter, umfassender Informationsaustausch zwischen den beteiligten Instanzen
- Konfiguration und Planung der Prozessstrukturen
- Alternative Koordinationsformen
- Performance Management und Performance Measurement Systeme
- Planung und Entwicklung der Prozessstrukturen

## <span id="page-11-4"></span><span id="page-11-3"></span>**SCOR**

## SUPPLY CHAIN COUNCIL

<span id="page-11-5"></span>Das SCOR-Modell wurde vom Supply Chain Council (SCC) beschrieben. Das SCC ist eine Non-Profit-Organisation mit dem Ziel ihren Mitglieder-Organisationen zu helfe die Performance ihrer Supply Chains zu verbessern.

"The Supply Chain Operations Reference (SCOR®) model provides a unique framework that links performance metrics, processes best practices, and people into a unified structure"

(Supply Chain Council, Inc. 2010)

Auf Deutsch: Das SCOR-Modell bietet eine einzigartige Umgebung welche Performanz-Metriken, Bewährte Vorgehensweisen, Prozesse und die Menschen die damit Arbeiten in eine einheitliche Struktur überträgt.

Diesem Satz soll nun eine aussagekräftigere Definition hinzugefügt werden. Im SCOR-Modell geht es darum eine Struktur für Supply Chains zu beschreiben und Kenngrössen zu Standardisieren. Ziele sind verbesserte Leistung und Vergleichbarkeit. Die beiden Hauptstrukturen, die im SCOR-Modell immer wieder vorkommen sind die Metriken und die Prozesse.

## <span id="page-12-0"></span>DAS SCOR PROZESS MODELL

Im SCOR Prozess Model werden fünf Hauptprozesse beschrieben. Diese sind:

- sP Plan
- sS Source
- sM Make
- sD Deliver
- sR Return

In [Abbildung 2](#page-12-1) kann man erkennen, dass jedes Mitglied einer Supply Chain diese fünf Prozesse berücksichtigen muss.

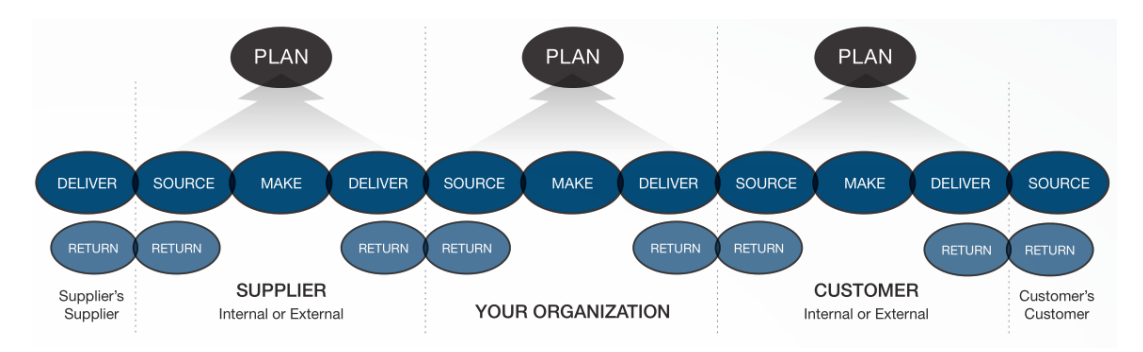

<span id="page-12-1"></span>**Abbildung 2 SCOR Level 1 Prozesse [2]**

## PLAN

Im *Plan* Prozess geht es darum die anderen Prozesse zu planen. Dazu gehört jeden Prozess einzeln zu planen, sowie das Zusammenspiel der Prozesse innerhalb der Institution. Ausserdem beschäftigt sich der *Plan* Prozess mit der Analyse von Fehlern und die Optimierung aufgrund früher gesammelter Erfahrungen.

## SOURCE

Der *Source* Prozess beschreibt das Koordinieren der Ressourcen. Dies beinhaltet den Bestellvorgang, das Empfangen vom Gütern und Dienstleitungen, das Einlagern, Validierung von empfangenen Lieferungen und Priorisierung von Lieferungen.

## MAKE

Im *Make* Prozess finden alle Ressource verändernden Aktivitäten sowie die Dienstleitungen statt. Er beinhaltet zum Beispiel Prozesse wie das Zusammenstellen, das Wiederverwerten oder das chemische Verändern von Produkten.

Seite | 12

## DELIVER

Der *Deliver* Prozess beschreibt alle zur Lieferung von Gütern notwendigen Schritte. Dies beinhaltet das Zusammenstellen von Produkten zu Lieferungen, das Erstellen von Ladelisten, das Verladen, das Transportieren sowie das Stellen von Rechnungen.

#### RETURN

Der *Return* Prozess befasst sich mit dem Zurückgeben von Gütern. Dies kann bei defekten oder mangelhaften Gütern Reparatur oder Recycling zur Folge haben (Die Güter fliessen dann in den *Make* Prozess zurück). Aber auch das Management eines angebotenen Probeverkaufs fällt unter den Return Prozess ("Geld-zurück-Garantie" oder Kleiderversandt, bei dem die Kleider erst gekauft und dann anprobiert werden).

## <span id="page-14-0"></span>PROZESS LEVEL

Die SCOR Prozesse sind in 3 Level aufgeteilt. Jeder Level beschreibt einen Prozess detaillierter. Auf Level 1 stehen die fünf Hauptprozesse *Plan, Make, Source, Deliver* und *Return*. I[n Abbildung 3](#page-14-1) ist die Aufteilung der Levels am Beispiel des *Make* Prozesses erklärt. Im Anhang befinden sich Tabellen mit allen SCOR Prozessen.

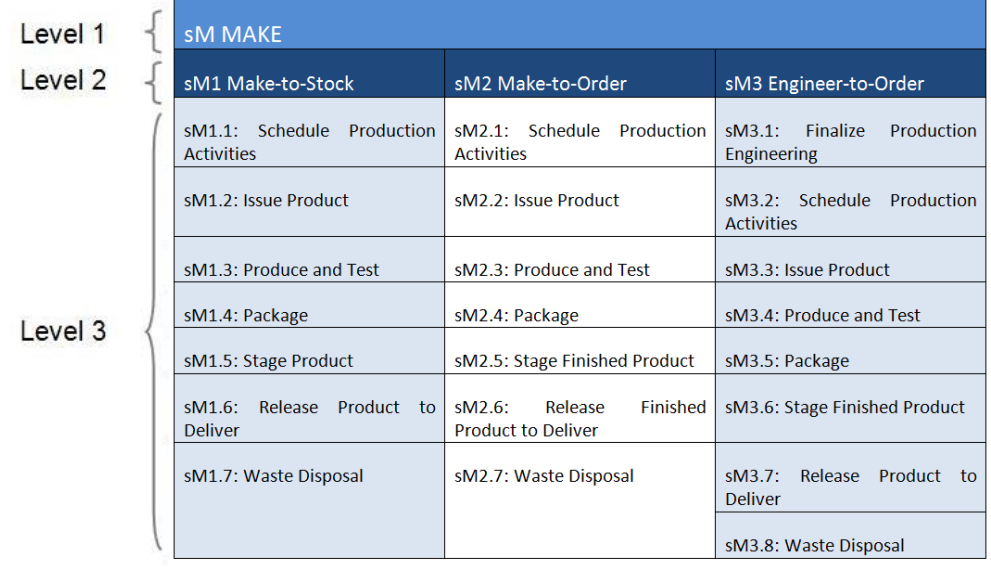

<span id="page-14-1"></span>**Abbildung 3 SCOR Make Level 1, 2 und 3 Prozesse [2]**

## <span id="page-15-0"></span>METRIKEN

## DIE SCOR METRIKEN

Eine der Hauptmotivationen um SCOR zu verwenden sind die Metriken. Das Wort Metrik wird in diesem Zusammenhang für Messgrösse oder Messwert verwendet. Die SCOR Metriken sind Zahlenwerte, mit denen sich verschiedene Supply Chains miteinander vergleichen lassen oder die Entwicklung einer Supply Chain beobachtet werden kann. Es existieren über 250 solcher Metriken. Diese sind in fünf Funktionseigenschaften (Performance Attributes) kategorisiert. In der nachfolgenden Tabelle sind die offiziellen Definitionen des Supply Chain Council aufgelistet.

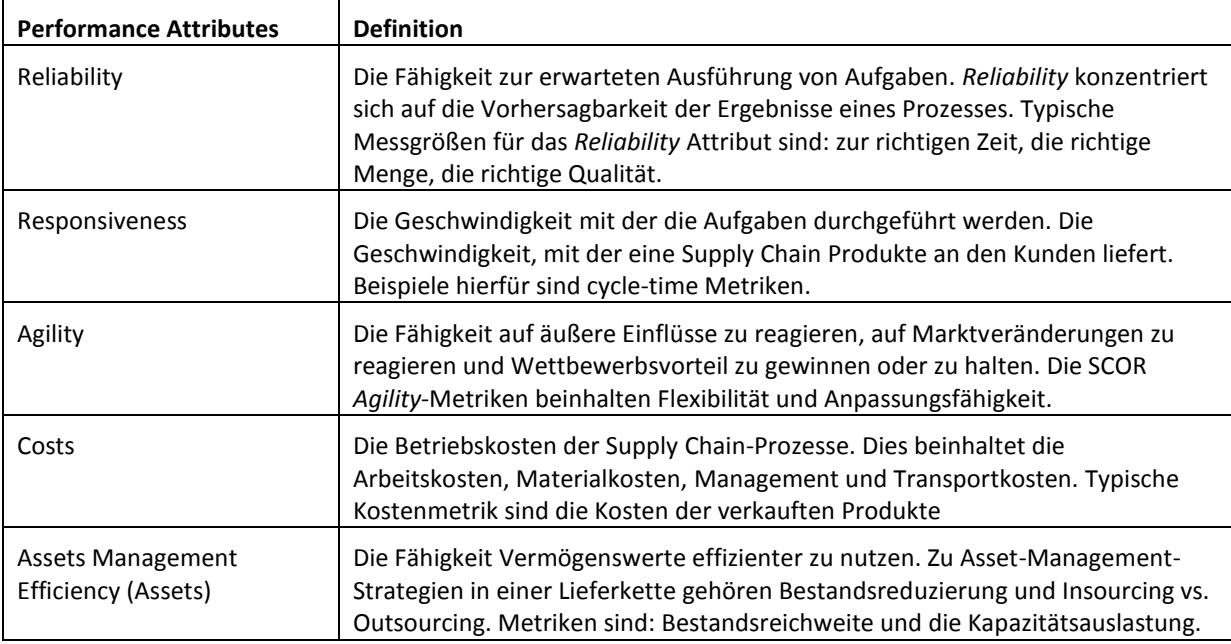

**Tabelle 1 Definitionen der Funktionseigenschaften [6]**

Wie die Prozesse sind diese in drei Levels strukturiert:

- $\bullet$  Level 1 Organisation
- Level 2 Prozess
- Level 3 Diagnostik

Eine detaillierte Auflistung befindet sich im Anhang.

## SCOR METRIKEN IN DER SIMULATION

Für die Analyse durch Simulation besonders geeignet sind alle zeit- oder mengenbezogenen Metriken. Für das Konzept der Simio Bibliothek wurden fünf spezifische Messwerte aus den Bereichen *Reliability, Responsiveness* und *Asset Management Efficiency* ausgewählt.

#### **Tabelle 2 SCOR Metriken [6]**

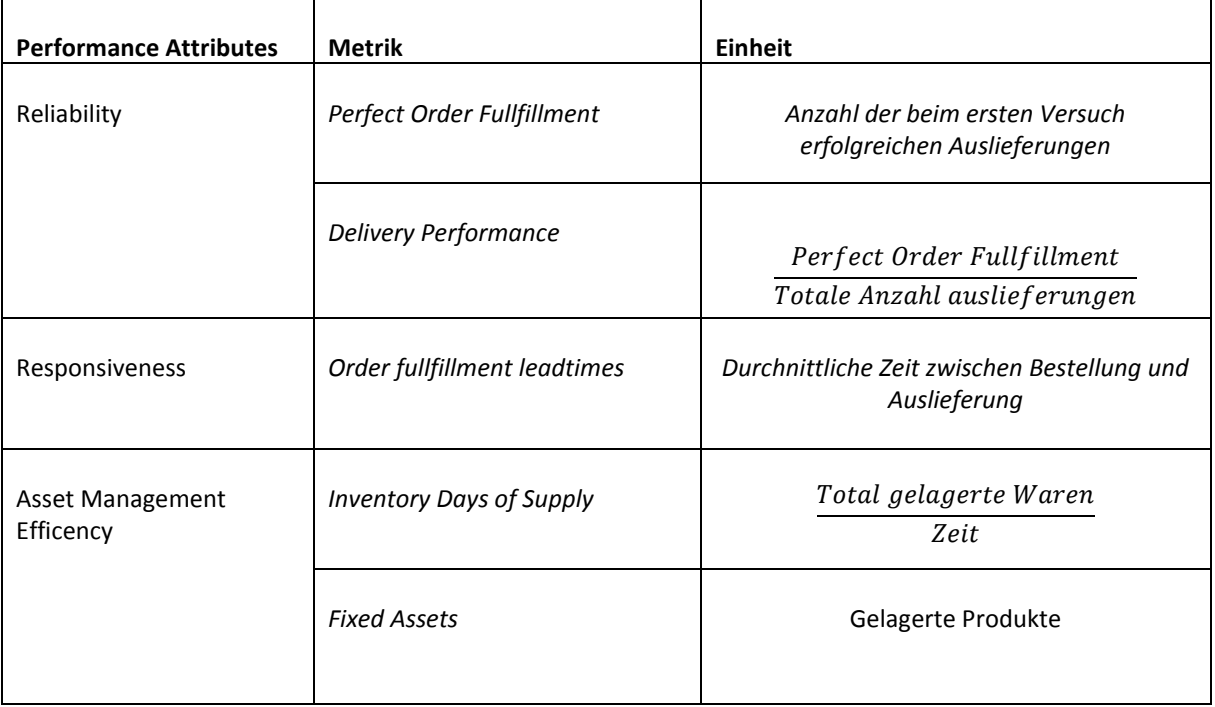

Da die Betachtung des Geldflusses nicht Teil dieser Arbeit ist und so noch nicht in der Bibliothek implementiert wurde, werden auch Metriken welche mit dem Geldfluss zu tun haben nicht untersucht. Metriken der Kategorie *Agility* sind ebenso nicht berücksichtigt. In einer Simulation sollen vergleichbare Werte produziert werden. Dynamische Änderungen sollen anhand verschiedener Simulationen analysiert werden können. Sie sind sinnvollerweise nicht Teil der Simulation selbst.

## <span id="page-16-0"></span>SIMIO

Simio ist eine Software zur Erstellung von Prozess- und eventbasierten Simulationen. Es unterstützt die objektbasierte Modellierung von 2D- und 3D-Komponenten sowie aufwändige Animationen und die Möglichkeit diese aufzunehmen. Simio verfügt über eine sehr umfangreiche graphische Oberfläche. Der grosse Funktionsumfang von Simio benötigt wie das Lernen einer neuen Programmiersprache Einarbeitungszeit. Die Software ist ein sehr grosses und mächtiges Tool. Sind die Kenntnisse zur Anwendung vorhanden, können selbst komplexeste Prozesse mit überschaubarem Aufwand realisiert werden.

Eine Unterstützung für Anwender bietet Simio über die SimBits an. Dies ist eine umfangreiche Bibliothek aus Vorlagen für konkrete Problemlösungen und kleinen Beispielanwendungen. Für Entwickler bietet sich der Simio Reference Guide an. Darin sind die Dokumentationen zu allen Objekten und Parametern enthalten. Für Probleme die sich nicht mit den implementierten Funktionen zu lösen lassen scheinen bietet Simio auch eine Programmierschnittstelle für C# mit API an.

## <span id="page-16-1"></span>STARTEN MIT SIMIO

Dieses Kapitel soll eine kurze Einführung zu Simio, seinen Funktionen und Anwendungsmöglichkeiten geben.

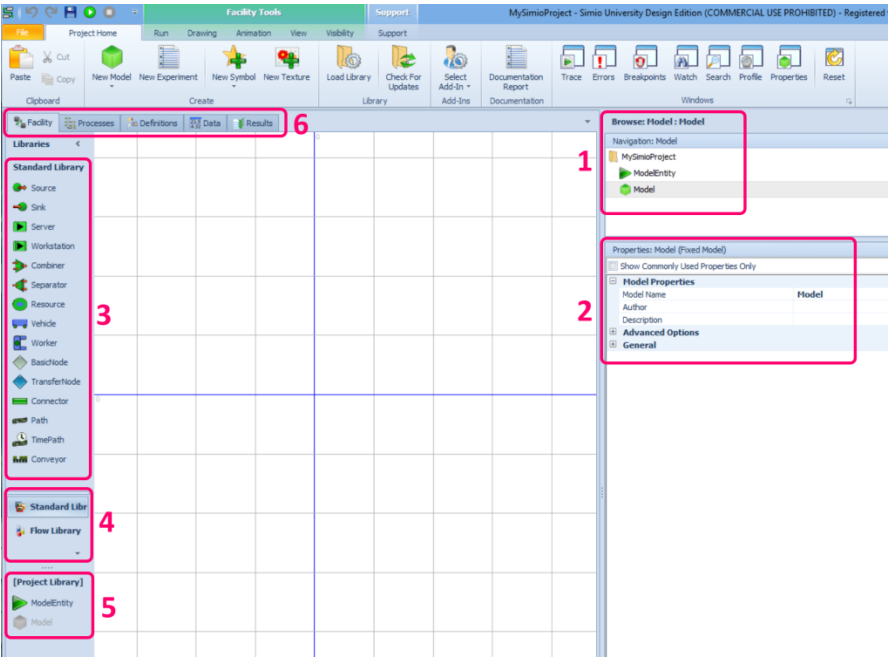

#### **Abbildung 4 Simio nach dem starten**

- 1. Im Navigationsfeld sind das Projekt und alle darin enthaltenen Modelle sichtbar. Standartmässig erstellt Simio nach dem Starten eines neuen Projektes (MySimioProject). Darin sind ein ModelEntity und ein Model vorhanden. Angewählt ist das Model, was bedeutet, dass alles was man im Fenster sieht sich auf das Model bezieht.
- 2. In diesem Feld sind die verstellbaren Parameter zum aktuell angewählten Objekt zu sehen. Dies ist zurzeit das Model. Es können aber auch Objekte angewählt werden, die sich im Model befinden. Die Parameter (Properties) sind in Kategorien aufgeteilt (z.B. Model Properties, Advanced Options, General)
- 3. Nach der Installation stellt Simio eine Standartbibliothek zur Verfügung. Sie ist die Grundlage für die meisten Modelle sowie auch für die SCLib. Zusätzlich zur Standard Library gibt es auch noch eine Flow Library zur Simulation von Flüssigkeit transportierenden Systemen.
- 4. In diesem Feld sind alle importierten Libraries sichtbar. Standartmässig sind dies die Standart- und die Flowlibrary. Die Flowlibrary dient zur Simulation von flüssigkeitsbasierten Systemen und wird hier nicht benötig. Die SCOR-Library soll dort sichtbar sein, wenn sie importiert wird.
- 5. In der Project Library stehen die Models zur Verfügung, welche sich auch im aktuellen Projekt befinden. Hier ist dies nur das ModelEntity.
- 6. Das weisse, karierte Feld mit den Libraries auf der linken Seite ist die Facility. Es ist das Hauptbearbeitungsfeld für das Model. Auf die weiteren Reiter wird später noch eingegangen.

#### <span id="page-17-0"></span>SIMIO OBJEKTE

Simio ist auf intelligenten Objekten aufgebaut. Es werden fünf verschiedene Objektklassen unterschieden. Model und ModelEntity sind implementierte Bespiele für solche Objekte. Model ist aus der Fixed Class abgeleitet und ModelEntity aus der Entity Class. Die [Tabelle 3](#page-17-1) zeigt eine Übersicht über die fünf Objektklassen.

#### <span id="page-17-1"></span>**Tabelle 3 Simio Objekte**

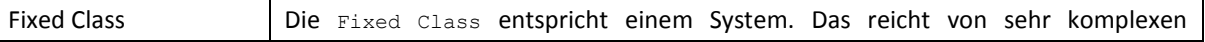

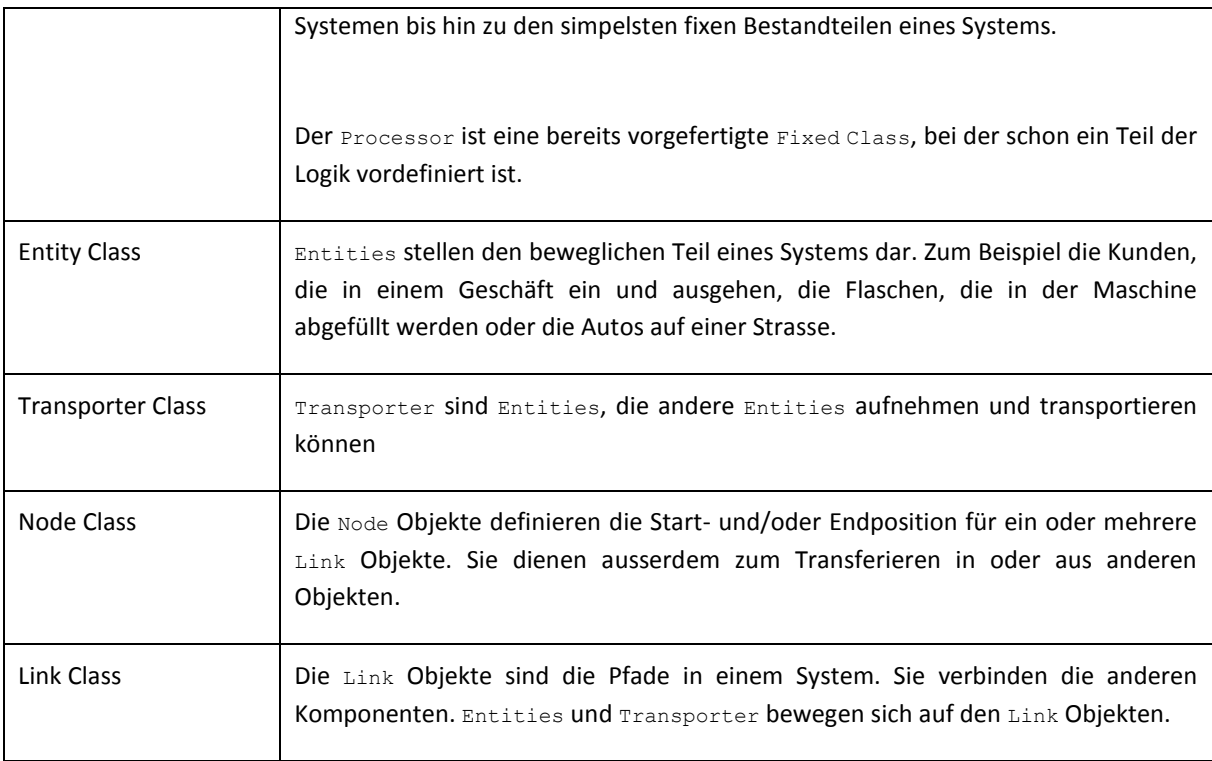

Um ein neues Model zu erstellen wählt man unter *Project Home – New Model* eine Klasse aus. Diese erscheint dann in der Navigation und kann nun bearbeitet werden.

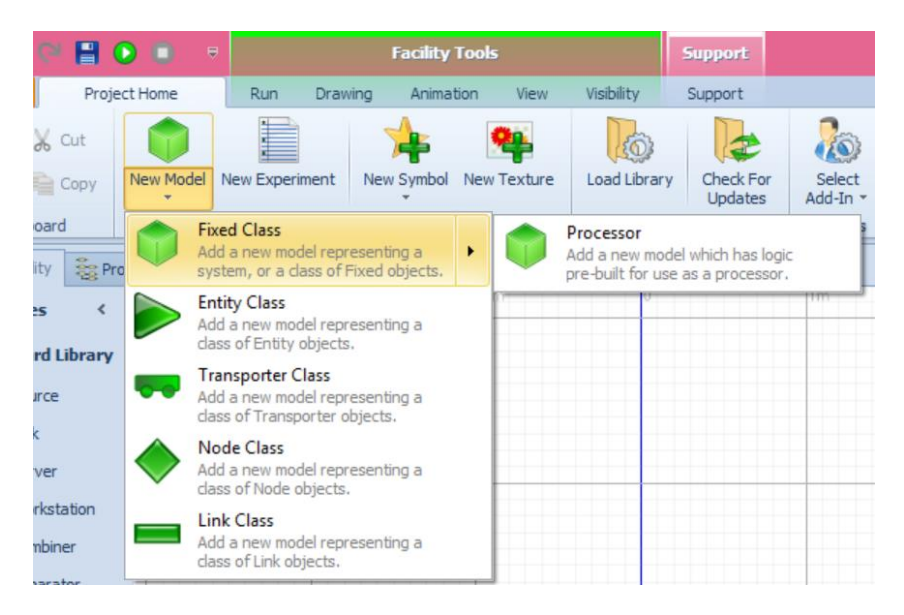

**Abbildung 5 Komponentenklassen**

## <span id="page-18-0"></span>SIMPLES MODEL

Das folgende Tutorial zeigt einige der Grundfunktionen und Begriffe von Simio auf.

## LERNZIELE

- Ein einfaches Model erstellen
- Farben ändern
- Events erstellen
- Prozesse erstellen
- Add-On Process Triggers
- Processing Time beim Server ändern
- States definieren
- StatusLabel

## TUTORIAL

- 1. Per drag&drop zweimal eine Source, eine Sink und einen Sever aus der Standartlibrary in das Feld ziehen.
- 2. Diese jeweils mit einem Path verbinden.
- 3. Zwei ModelEntities aus der ProjectLibrary in das Feld ziehen. Diese umbenennen in MyEntity1 und MyEntity2.
- 4. Mit der Funktion Color eine Farbe auswählen und eines der Entities anklicken um es zu färben.

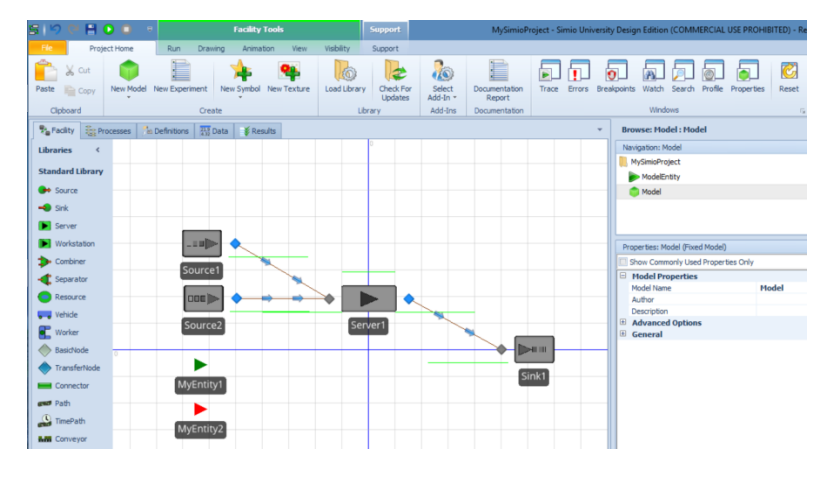

#### **Abbildung 6 Simio Tutorial Schritt 4**

- 5. Source1 auswählen und bei den Properties unter *Entity Arrival Logic Entity Type* im Dropdown-Menu MyEntity1 auswählen.
- 6. Dasselbe mit Source2 und MyEntity2.

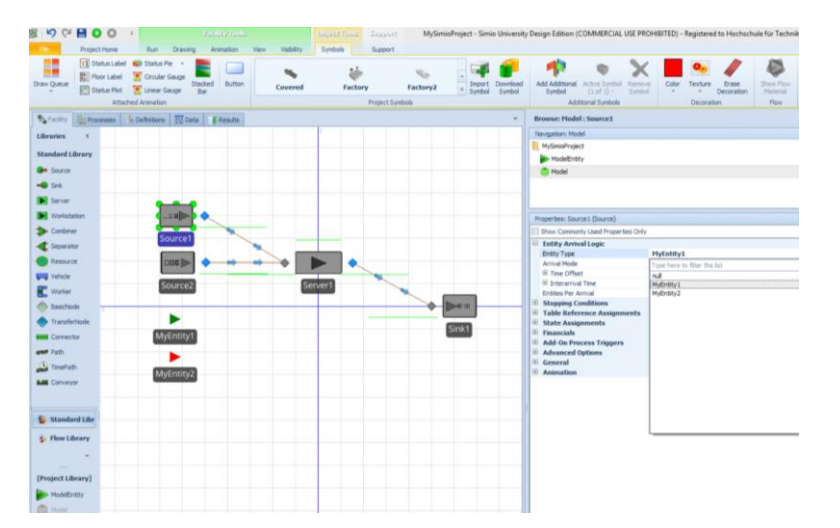

**Abbildung 7 Simio Tutorial Schritt 6**

7. Nun kann über die Reiter auf *Definitions – Events* gewechselt werden. Mit Klicken auf Event wird ein neuer Event erzeugt. Diesen kann man unter *General – Name* oder durch Rechtsklicken zu *CreateNew*  umbenennen.

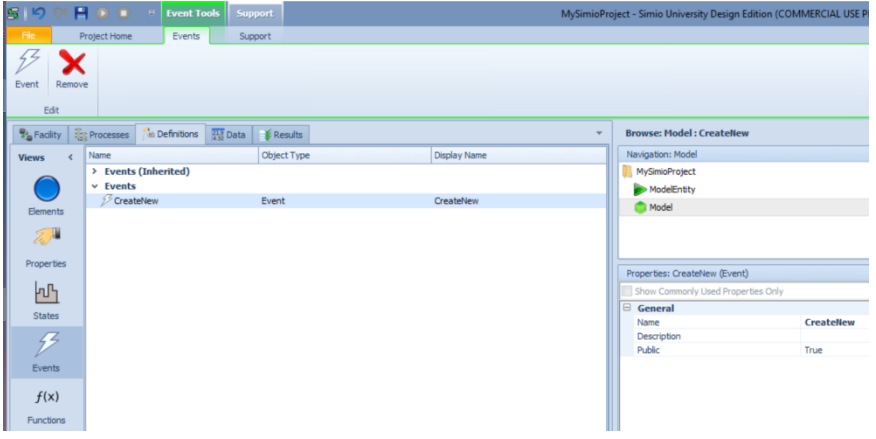

#### **Abbildung 8 Simio Tutorial Schritt 7**

- 8. Nun wechselt man wieder in der *Facility*-Ansicht und wählt den OutputNode von Source1 an. Unter *Add-On Process Triggers* (bei den Properties) wird durch doppelklicken auf *Entered* ein neuer Prozess erzeugt und die Ansicht wechselt automatisch auf den *Process*-Reiter.
- 9. Dem neu erstellten Prozess *Output\_Source1\_Entered* fügt man nun den Step Fire hinzu. In der *Basic Logic – Event Name* wählt man den zuvor erstellten Event. (Der Step Fire muss angewählt sein)

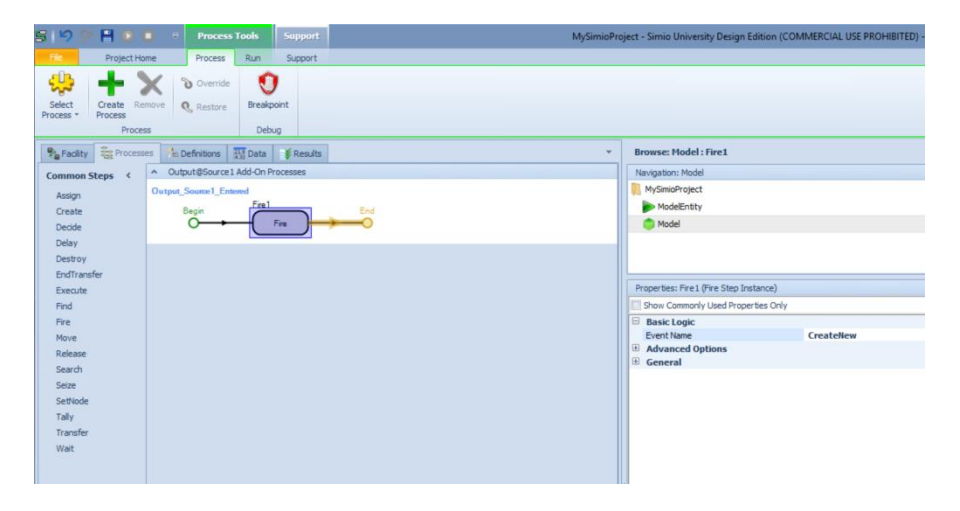

#### **Abbildung 9 Simio Tutorial Schritt 9**

10. Zurück in der *Facility* wählt man Source2 an. Unter *Entity Arrival Logic* den *Arrival Mode* auf *On Event* und den *Trigger Event Name* auf den zuvor erstellten Event stellen.

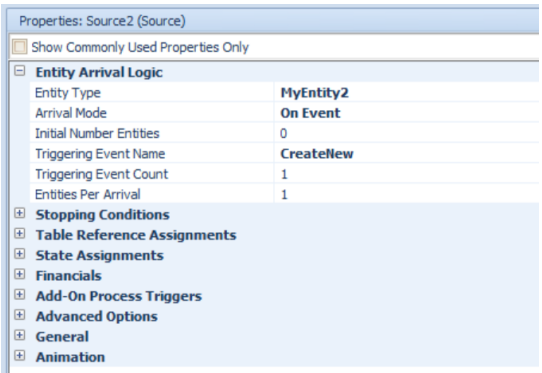

**Abbildung 10 Simio Tutorial Schritt 10**

- 11. Zum Schluss wird noch der Server1 angewählt. Hier unter *Process Logic – Processing Time* den Wert Random.Exponential(0.1) eingeben.
- 12. Unter *Definitions – States* lassen sich lokale Variablen definieren, die zur Laufzeit geändert werden können. Um dies zu demonstrieren soll ein neuer Integer State erstellt werden (klicken auf *Definitions – States – Integer*)
- 13. Um diesem State nun einen Wert zu geben geht man zurück in die *Facility* und erstellt einen neuen *Add-On Process Trigger* Prozess für *Input@Sink1 Entered.*
- 14. Dem Prozess fügt man den Step Assign hinzu. *State Variable Name* ist der zuvor erstellte *IntegerState1.* Als *NewValue* wird *IntegerState1 + 1* eingetragen.

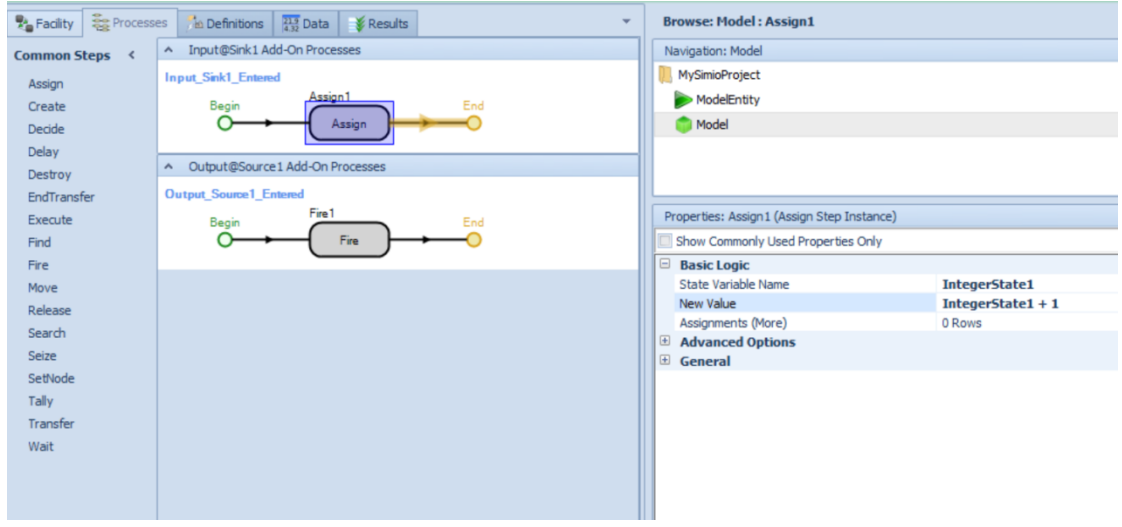

**Abbildung 11 Simio Tutorial Schritt 14**

15. Zurück in der *Facility* wählt man nun den übergeordneten Reiter *Animation* und erstellt ein *Status Label* mit der *Expression: IntegerState1.*

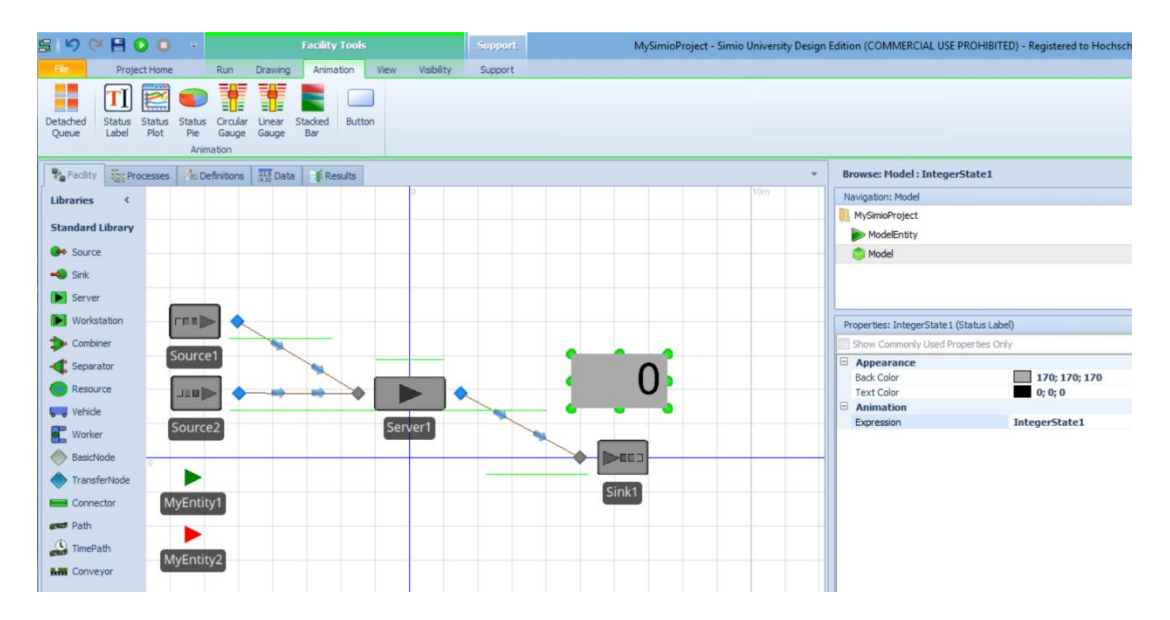

**Abbildung 12 Simio Tutorial Schritt 15**

16. Wenn man nun auf den grünen *Play* Button klickt um das Model zu starten kann man sehen, dass für jedes grüne Entity ein Rotes erstellt wird. Diese werden beim Server mit einer exponentiell verteilten Zeit von 0.1 Minute im Server bearbeitet und gehen danach weiter zur Sink. Auf dem Status Label wird angezeigt, wie viele Entities bereits bearbeitet wurden.

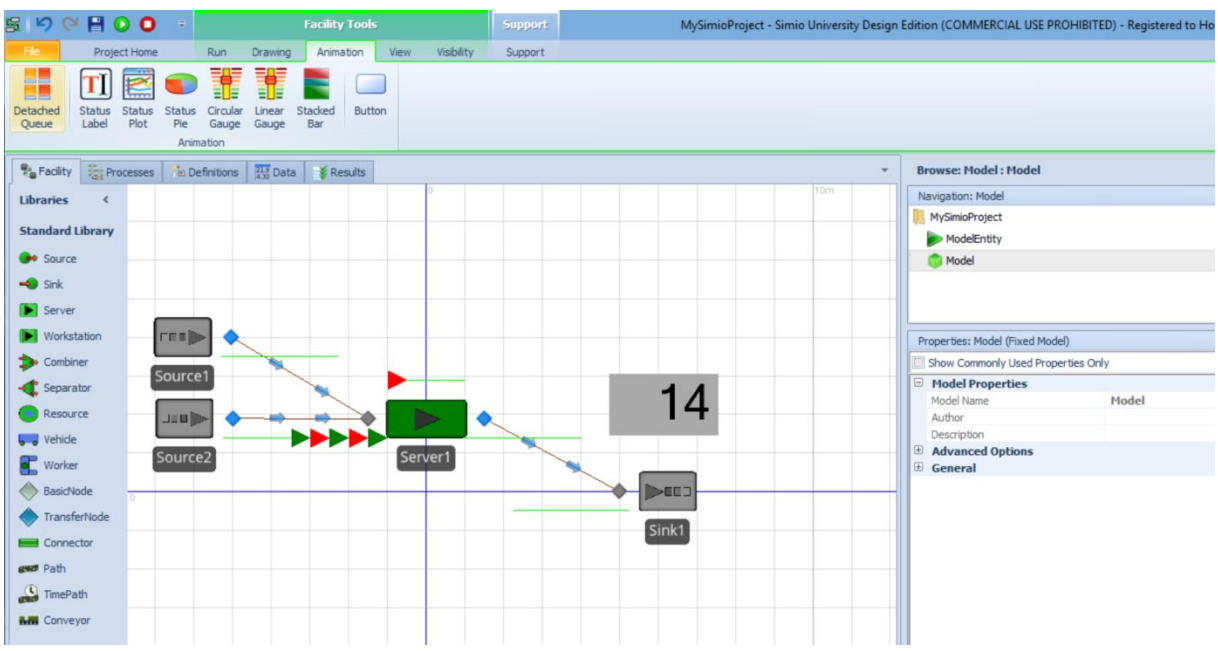

**Abbildung 13 Simio Tutorial Schritt 16**

# <span id="page-23-0"></span>EXISTIERENDE LÖSUNGEN ZUR SCOR SIMULATION

Zum Thema Simulation von SCOR getreuen Supply Chains gibt es eine Handvoll Research Papers, welche sich mit der Durchführbarkeit von SCOR Simulationssoftware auseinandersetzen. Allesamt kommen sie auf den Schluss, dass SCOR mit verschiedensten Ansätzen simulierbar ist, jedoch je nach Tiefe der Implementierung sehr arbeitsaufwändig werden kann. Explizite Anwendungssoftware gibt es bis zum heutigen Zeitpunkt nur eine, nämlich das IBM Smartscor.

## <span id="page-23-1"></span>IBM SMARTSCOR

IBM SmartSCOR umfasst die Methodologie und ein Framework zur Problemlösung von On-Demand Supply Chains und integriert das SCOR Modell sowie weitere Simulations- und Optimisierungstechniken.

IBM SmartSCOR führt die SCM-Transformation auf den zwei verschiedenen Levels supply chain strategy desgin/redesign sowie supply chain process improvement durch.

## **Supply chain strategy design/redesign**

transformiert eine Supply Chain fundamental durch Rekonfiguration der Produktion und des Vertriebsnetzes.

**Supply chain process improvement** hilft die darunterliegenden Business Prozesse zu optimieren.

SmartSCOR besteht aus den Modulen Supply Chain Network Optimization, Supply Chain Simulation und Supply Chain Process Analysis. Die einzelnen Module können einzeln oder im

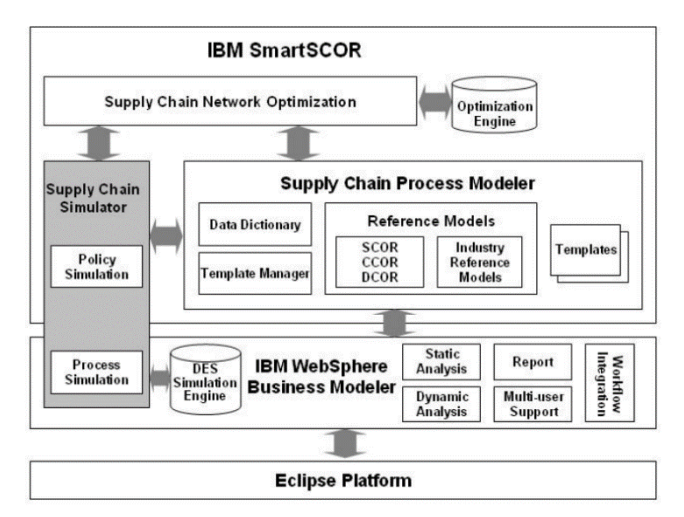

Zusammenspiel benutzt werden.

**Abbildung 14 IBM SmartSCOR**

Als Endbenutzer hat man über die IBM

Websphere Zugriff auf den Business Modeler. Diesen kann man via Eclipse Plattform benutzen.

[3]

# <span id="page-24-0"></span>KONZEPTUELLER AUFBAU EINER SCOR-LIBRARY (KOMPONENTEN)

## <span id="page-24-2"></span><span id="page-24-1"></span>KOMPONENTEN

## STATISCHE KOMPONENTEN

Um eine Bibliothek zu entwerfen stellt sich als Erstes die Frage, aus welchen Komponenten diese besteht. Für die SCLib ist es naheliegend, die Komponenten einer realen Supply Chain zu abstrahieren. Die Komponenten einer externen Supply Chain sind die am Wertschöpfungsprozess beteiligten Unternehmen und Institutionen. Jedes Unternehmen hat entsprechend seiner Spezialisierung Aufgaben zu erfüllen. Aus den SCOR Prozessen wurden folgende Aufgaben für ein Unternehmen im Bereich Güterumschlag abstrahiert:

- Einkaufen
- Verkaufen
- Lagern
- Produzieren
- Transportieren
- Verpacken und Entpacken

Nicht jedes Unternehmen beschäftigt sich mit all diesen Aufgaben. Je nach Ausrichtung des Unternehmens fallen gewisse Aufgaben stärker oder schwächer ins Gewicht oder gar ganz weg.

Ähnlich verhält es sich bei einem einzeln betrachteten Unternehmen. Bei einer internen Supply Chain werden die Prozesse innerhalb eines Unternehmens betrachtet. Ein Unternehmen besteht in der Regel aus mehreren Abteilungen. Jede Abteilung widmet sich einem oder mehreren Aufgabenbereichen. So können die oben genannten Aufgaben innerhalb eines Unternehmens in mehreren Abteilungen anfallen. Güter müssen nicht nur zwischen den Unternehmen transportiert werden, sondern auch zwischen den Abteilungen in einem Unternehmen. Jede Abteilung für sich hat wie das Unternehmen einen Hauptaufgabenbereich. Doch auch hier fallen zusätzliche Aufgaben an. Zum Beispiel ein Rohstofflager in einer Produktion. Das Lagern von Material ist nicht Hauptaufgabe der Produktionsabteilung. Je nachdem wie detailliert die Abteilung betrachtet werden soll, muss dieser Aspekt berücksichtig werden.

Auf Grund dessen wurde entschieden, die Komponenten der SCLib als konkreten Aufgabenbereich zu definieren[. Abbildung 15](#page-24-3) zeigt ein Unternehmen mit den Abteilungen Einkauf, Verkauf, Lager und Produktion. In den Komponenten Einkauf, Verkauf und Produktion gibt es jeweils ein Zwischenlager. Das Lager hat eine eigene Einkaufs- und Verkaufsabteilung.

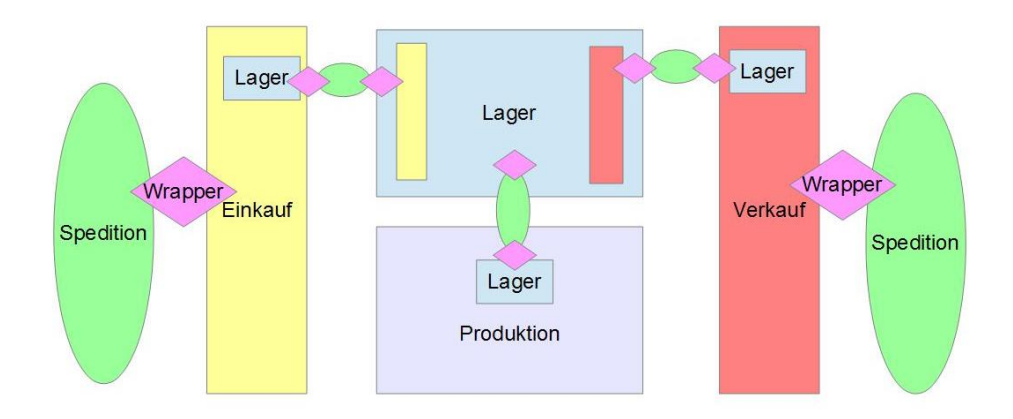

<span id="page-24-3"></span>**Abbildung 15 Erster Entwurf der einer Komponenten in möglichen Komposition**

Die Komponente Spedition steht für den Transport innerhalt des Unternehmens und zu anderen Unternehmen. Vor und nach jedem Transport muss die transportierte Ware in entsprechenden Kombinationen verpackt werden. Dies kann eine Palette zwischen Hauptlager und/oder Produktion und ein Container zwischen Verkauf und nächstem Unternehmen sein. Die *Wrapper* Komponente steht für diesen Ver- und Entpackungsvorgang.

Die hier gezeigten Komponenten Wrapper und Spedition wurden in dieser Arbeit nicht weiter verfolgt. Simio implementiert in der Standardlibrary mit den *Transporter* und *Combiner* Klassen diese Funktionen bereits ausreichend.

### <span id="page-25-0"></span>DYNAMISCHE KOMPONENTEN

Zwischen den statischen Unternehmen und Abteilungen werden dynamische Einheiten ausgetauscht. Es wird hier in drei Bereiche unterteilt, welche im Supply Chain Management definiert sind.

#### INFORMATIONSFLUSS

Zum Informationsfluss gehören Anfragen, Offerten und Bestellungen. Alles was in Form eines Briefes übermittelt werden kann fällt in diesen Bereich.

## MATERIALFLUSS

Zum Materialfluss gehören alle materiellen Güter, das heisst: Produkte sowie zu Lieferungen zusammengefasste Produkte.

#### **GELDFLUSS**

Zum Geldfluss gehören alle Gegenwerte für die gelieferten Güter, das heisst: Geld, Gutscheine usw.

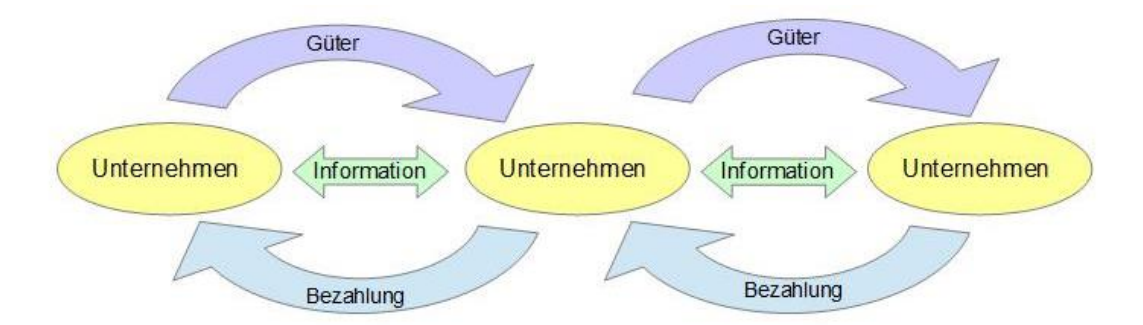

**Abbildung 16 Informations-, Material und Geldfluss**

## <span id="page-25-2"></span><span id="page-25-1"></span>ANFORDERUNGSSPEZIFIKATION

#### PRODUKTFUNKTION GESAMTE BIBLIOTHEK

Die Hauptfunktion der SCLib ist das Modellieren von Supply Chains. Mit modularen Bausteinen sollen Unternehmen und die Handelsaktivitäten zwischen ihnen abgebildet werden können. Die SCLib soll die Auswertung einer Supply Chain mit dem SCOR Modell unterstützen.

#### PRIMÄRE FEATURES

**F01** Modulares zusammenstellen von Handels- und Produktionsunternehmen (interne SC)

**F02** Verknüpfen von Unternehmen zu einer Supply Chain (Externe SC)

- **F03** Senden von Bestellungen
- **F04** Empfangen von Lieferungen
- **F05** Zusammenstellen von Lieferungen
- **F06** Lagerung
- **F07** Produktion von Produkten nach Bestellung
- **F08** Generieren von SCOR Metriken
- **F09** Modellieren von SCOR Prozessen

## ERWEITERNDE FEATURES

**F10** Kostenberechnung

**F11** Reservierung von Arbeitskräften

**F12** Anfordern und stellen von Offerten

## BENUTZERCHARAKTERISTIK

Zum Zielpublikum gehören Anwender von Simio und Supply Chain Analysten.

## EINSCHRÄNKUNGEN

Der konzeptuelle Beschrieb der SCLib ist allgemein gehalten. Die Implementation ist durch die Möglichkeiten von Simio eingeschränkt.

## USE CASES

**UC01** Modellieren eines Make-to-Stock Prozesses

**UC02** Modelieren eines Make-to-Order Prozesses

**UC03** Erheben der SCOR Metrik

## <span id="page-26-0"></span>ANFORDERUNGEN AN DIE KOMPONENTEN

<span id="page-26-1"></span>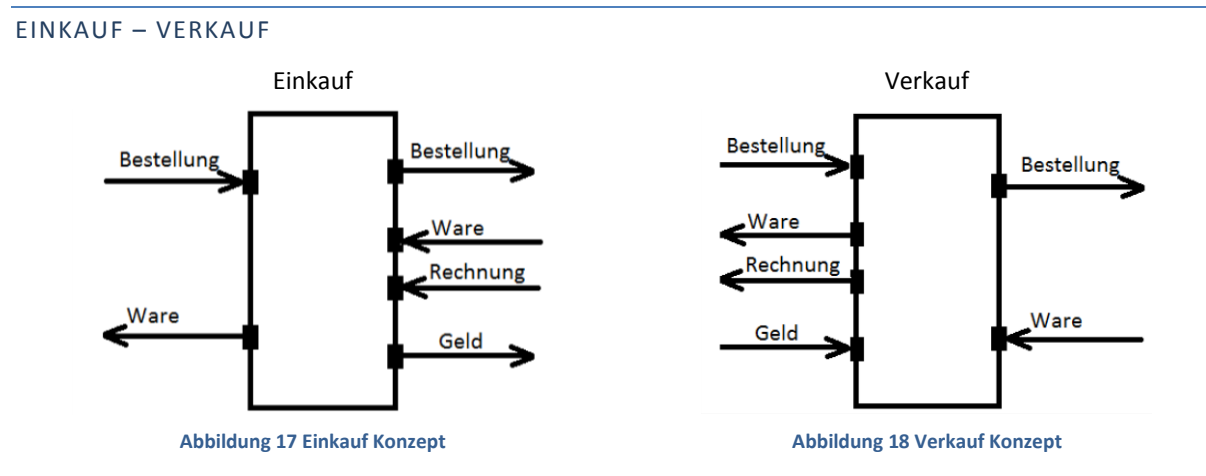

## BESCHREIBUNG

Die Komponenten *Einkauf* und *Verkauf* bilden zusammen die Kommunikationsschnittstelle zwischen zwei Stationen einer Supply Chain. Sie können in beide Richtungen direkt aneinander gehängt werden oder einen Rahmen für die Komponenten *Lager* und *Produktion* bilden.

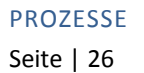

**Tabelle 4 Konzept für Prozesse in Einkauf/Verkauf**

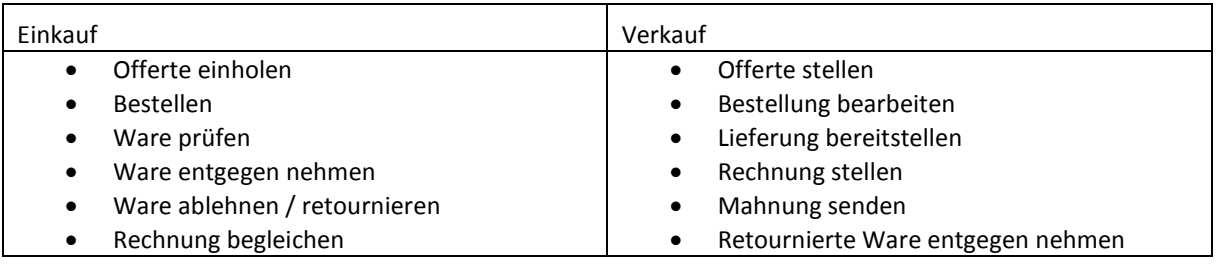

#### PARAMETER

**Tabelle 5 Konzept für Parameter in Einkauf/Verkauf**

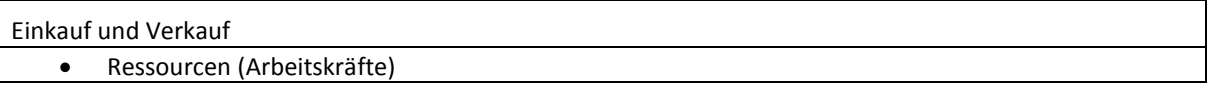

*Einkauf* und *Verkauf* sind Kommunikationskomponenten. Skalierbar sind sie über die Anzahl Ressourcen, die gleichzeitig an den Prozessen arbeiten.

## STATISTIK

**Tabelle 6 Konzept für Statistiken in Einkauf/Verkauf**

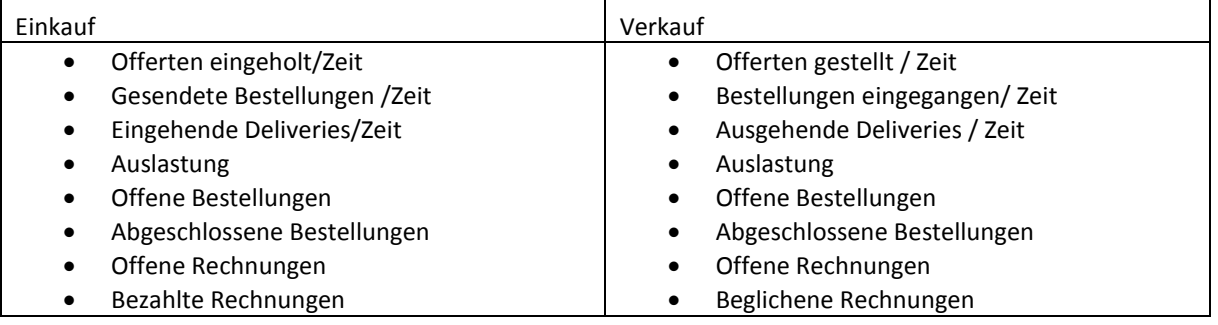

# TESTS

Input zum Testen ist immer eine Bestellung. Das zu überprüfende Resultat ist die gelieferte Ware. An alle zu testenden Ein- und Ausgänge kann direkt eine Quelle bzw. Senke angehängt werden.

### <span id="page-27-0"></span>PRODUKTION

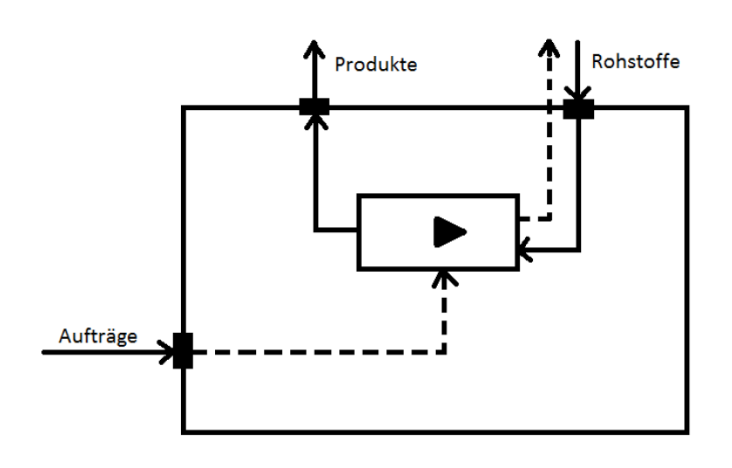

**Abbildung 19 Produktion Konzept**

Die Komponente *Produktion* ist ein Platzhalter für den eigentlichen Produktionsprozess einer Firma. Sie nimmt Aufträge entgegen, fordert Rohstoffe an und produziert. Für diesen Vorgang (Austauschen von Rohstoffen und Produkten) ist die Komponente *Lager* zwingend. Aufträge können sowohl von einer *Lager-* als auch von einer *Verkaufs-*Komponente kommen.

## PROZESSE

- Order entgegen nehmen
- Rohstoffe bestellen
- Rohstoffe entgegen nehmen
- Produzieren
- Produkte liefern
- Auftrag ablehnen

## PARAMETER

- Produkt Typen
- Produktionsketten
- Ressourcen

## STATISTIK

- Aufträge/ Zeit
- Produkte/Zeit
- Auslastung
- Abgelehnte Aufträge/Zeit

#### TESTS

- Auftrag rein, Produkt raus (Beliebig viele Rohstoffe)
- Auftrag rein, keine Rohstoffe vorhanden Auftrag abgelehnt

## <span id="page-29-0"></span>LAGER

#### BESCHREIBUNG

Die Lager Komponente ist für die Lagerung von spezifischen Entities verantwortlich. Ein Lager kann für jeden Artikel einen Event auslösen welcher zur Nachbestellung von diesem verwendet werden kann. Zusätzlich kann es einen Event auslösen welcher kennzeichnet, dass das Lager überlastet ist. Ausserdem kann das Lager jederzeit über die Lagerbestände abgefragt werden.

#### <span id="page-29-1"></span>PARAMETER

## KAPAZITÄT

Die maximale Anzahl an Artikeln welche in das Lager eingelagert werden können.

## ARTIKELLISTE

Dieser Parameter benötigt eine Liste in welcher folgende Elemente vorhanden sein müssen:

- Artikel
- Mindestlagerbestand
- **•** Benötigte Slots

## EIN-/AUSLAGERUNGSZEIT

Zeit welche für die Ein-/Auslagerung benötigt wird.

## VERSCHLEISSWAHRSCHEINLICHKEIT

Dieser Parameter gibt die Wahrscheinlichkeit an mit welcher beim Ein- oder Auslagern der Artikel zerstört wird.

#### PROZESSE

- Erfolgreiche Einlagerung
- Ausschuss bei Einlagerung
- **•** Erfolgreiche Auslagerung
- Ausschuss bei Auslagerung
- Lagerbestände abfragen
- Event auslösen: Mindestlagermenge unterschritten

#### AUSWERTUNG & STATISTIKEN

- Zeitliche Auslastung
- Räumliche Auslastung
- Fehlgeschlagene Einlagerungen
- Fehlgeschlagene Auslagerungen
- Durchschnittliche Lagerdauer eines Artikels

#### <span id="page-29-2"></span>DYNAMISCHE KOMPONENTEN (ENTITIES)

Die Hauptfunktion der beweglichen Systemteile in einer Simulation ist das Austauschen von Informationen. Es bietet sich an die Entities als *DataObjcets* zu definieren. DataObjects sind Daten speichernde Objekte ohne eigene Logik. Sie werden als eine Art Container für Informationen verwendet, entscheiden jedoch nicht eigenständig über den weiterführenden Systemverlauf.

## INFORMATIONSFLUSS

**Tabelle 7 Konzept dynamische Komponenten 1**

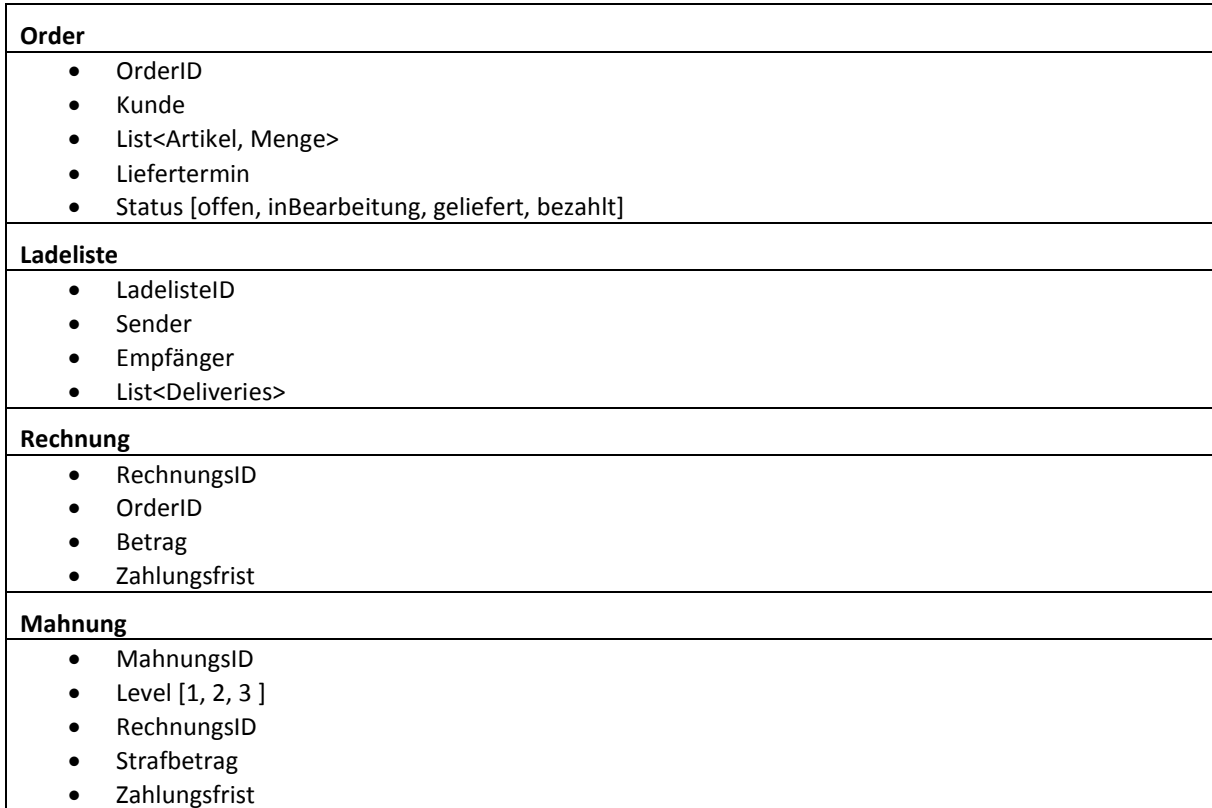

#### MATERIALFLUSS

**Tabelle 8 Konzept dynamische Komponenten 2**

## **Artikel**

- ArtikelID
- Preis pro Stück
- **•** Grösse
- Gewicht

**Rechnung**

- RechnungsID
- OrderID
- Betrag
- Zahlungsfrist

#### **GELDFLUSS**

**Tabelle 9 Konzept dynamische Komponenten 3**

## **Bezahlung**

- Währung
- Betrag

#### <span id="page-30-0"></span>SCOR METRIKEN

Nicht alle SCOR Metriken eignen sich dafür als Produkt der SCLib angesehen zu werden. Die Metrik RS.3.129 Stock Shelf Cycle Time (Einlagerungszykluszeit) beispielsweise sollte vom Benutzer im Voraus definiert werden und als Eingangsparameter betrachtet werden. In der [Tabelle 10](#page-31-0) werden Metriken die erhoben werden könnten, auf die bisherigen Konzepte abgebildet. Alle Metriken aus dieser Tabelle wurden dem Supply Chain Operations Reference (SCOR) model. Overview - Version 10.0 [2] im Anhang entnommen.

<span id="page-31-0"></span>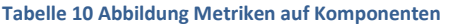

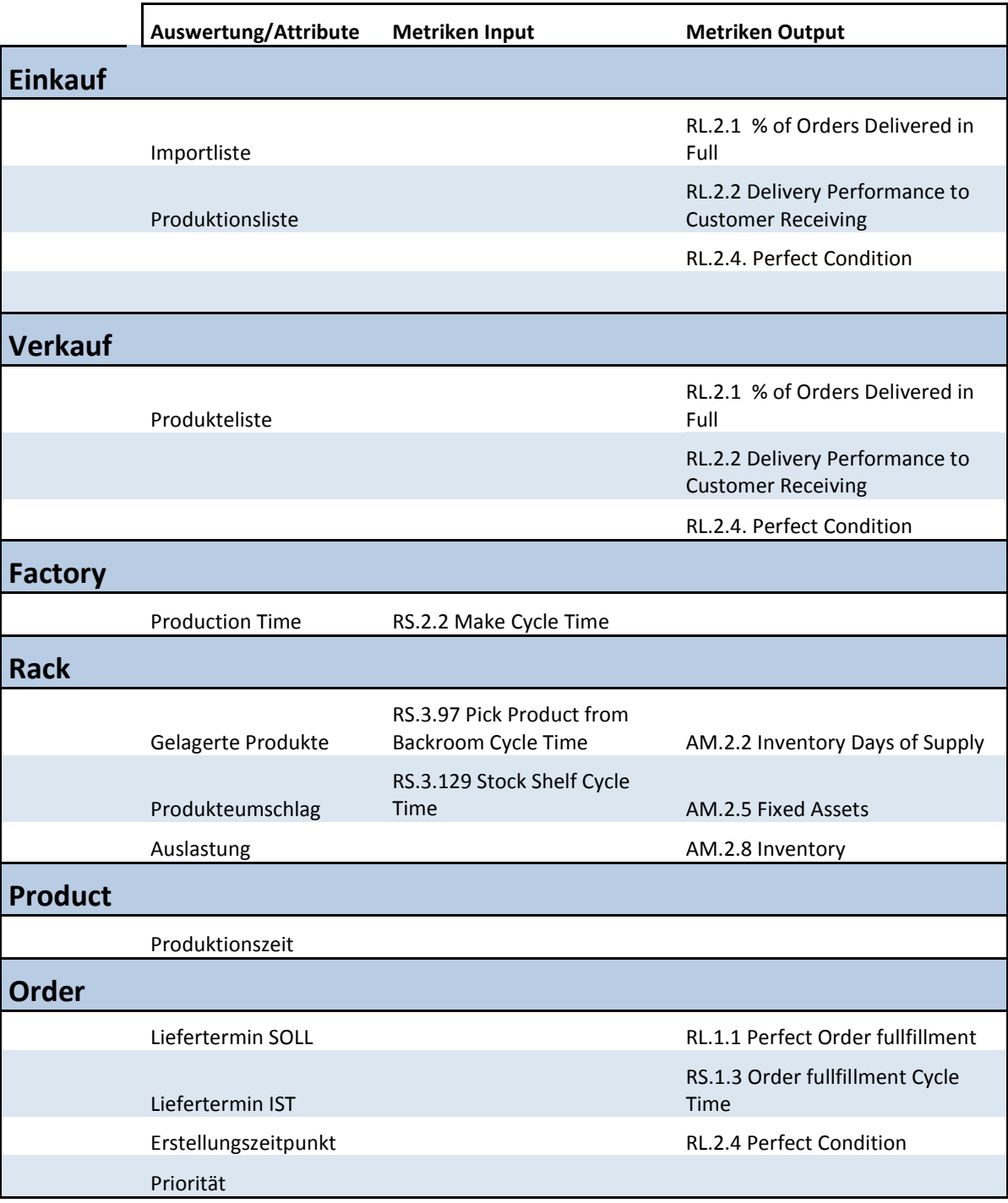

## <span id="page-32-0"></span>ABSTRAHIERTES MODELL

In einem zweiten Schritt geht es darum ein möglichst generisches Modell zu abstrahieren. Dieses Modell besteht aus den vier statischen Komponenten Einkauf, Verkauf, Lager und Produktion. Jede Komponente hat die Möglichkeit Bestellungen zu empfangen und in Form von Lieferungen zu Bearbeiten.

Um das Modell so simpel wie möglich zu halten werden ihm nur die dynamischen Komponenten Bestellung und Produkt hinzugefügt. Im Laufe der Implementation hat sich herausgestellt, das die Möglichkeit zum abfragen des Lagerbestandes benötigt wird. Dafür wurde das dynamische Objekt *Request* (Anfrage) definiert. Der Hauptfokus liegt auf dem dynamischen Element Bestellung.

Um den Produktfluss klar analysieren zu können muss stets klar ersichtlich sein, welches Produkt zu welcher Bestellung gehört. Die Produkte werden daher immer kombiniert mit einer Bestellung im System weitergegeben.

Die ganzen Prozesse innerhalb eines Unternehmens beginnen mit einer externen Bestellung. Der Verkauf nimmt die Bestellung entgegen. Er entscheidet, ob das gewünschte Produkt gelagert wird oder erst beschafft werden muss. Je nach dem schickt er eine Bestellung an die Komponente Lager oder Einkauf. Kommen die bestellten Produkte zurück, werden diese an den externen Kunden geschickt. Die Komponente Lager empfängt Bestellungen. Es ist nicht von Belang, ob diese von einer Verkaufs- oder einer Produktionskomponente kommen. Ist das Produkt in ausreichender Menge vorhanden, wird es an die bestellende Abteilung geliefert. Das Lager kann selbst Bestellungen senden, wenn ein Minimalbestand unterschritten wird. Wie das Lager empfängt auch die Einkaufskomponente intern versandte Bestellungen. Die Einkaufskomponente entscheidet, ob intern produziert werden kann oder extern bestellt werden muss. Je nachdem sendet sie eine interne Bestellung an die Produktionskomponente oder eine externe Bestellung an das nächste Unternehmen.

Lager Im Lager<br>hertellen Extern<br>einkaufe roduziere<br>Inccen Produktion ∩ .<br>Stern liefr Intern lief Verkaut Einkauf

[Abbildung 20](#page-32-1) zeigt eine mögliche Kombination der Komponenten.

<span id="page-32-1"></span>**Abbildung 20 Komponentenübersicht**

# <span id="page-33-0"></span>AUSBLICK ZUR UMSETZUNG

Um die Implementation international nutzen zu können, werden alle Komponenten auf Englisch bezeichnet. Im Weiteren werden die folgenden Begriffe verwendet:

**Tabelle 11 Englisch/Deutsch abbildung der Komponenten**

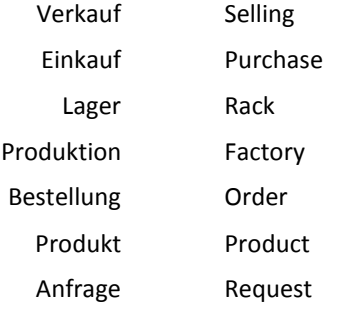

# <span id="page-34-0"></span>KOMPONENTEN

## <span id="page-34-1"></span>ENTITIES

Die dynamischen Teile von Simio sind die Objekte der Entity Klasse. Die dynamischen Komponenten der SCLib werden als Entity Klassen implementiert

Umgesetzt werden die Entities Order, Product und Request. Alle erben von dem von Simio zur Verfügung gestellten Standardentity ModelEntity

## <span id="page-34-2"></span>MODELENTITY

Als Vorlage für die speziellen Entities der SCOR-Library wurde das Bereits vorhandene ModelEntity gewählt, da es im Unterschied zu einem neu erstellten Entity bereits einige nützliche Funktionen beinhaltet. Erwähnenswert sind vor allem der OnEnteredFreeSpace Prozess sowie die States Picture und Animation.

Der vorhandene Prozess OnEnteredFreeSpace hat das Ziel, das Verhalten des Entities festzulegen wenn es zu einem undefinierten Ziel transferiert wird. Er dient dem abfangen von Fehlern.

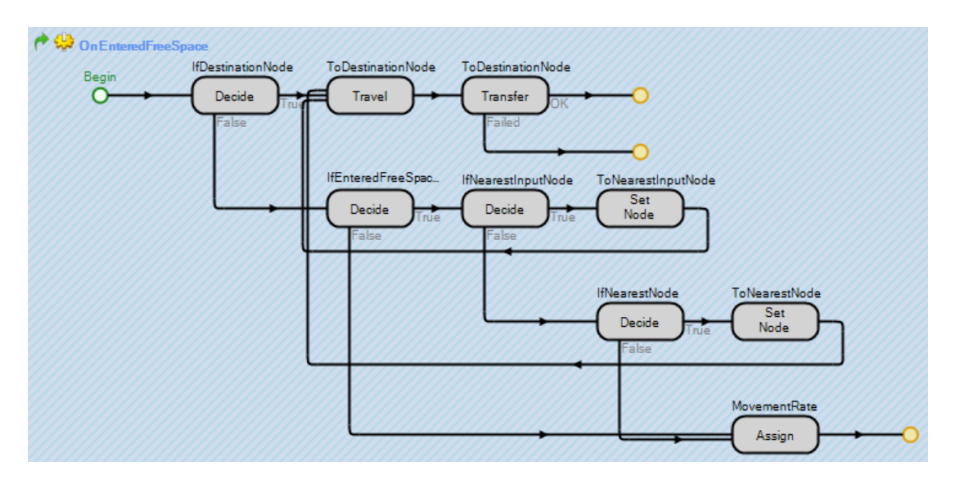

**Abbildung 21 Vordefinierter Prozess beim ModelEntity**

Zusätzlich zu einem leeren Entity hat das ModelEntity noch zwei States: Picture und Animation.

Picture ist ein Realstate (Eine Variable für eine reelle Zahl). In diesem State wird der aktuelle Symbolindex gespeichert. Das Symbol (Anzeigebild) des Entities kann über diesen Index während der Simulation verändert werden.

Animation ist eine Stringvariable. In ihr kann der Name einer Animation gespeichert werden. Dieser kann dann z.B. in einer Expression referenziert werden.

## <span id="page-35-0"></span>ORDER

Das Entity Order dient als Bestellung und/oder Lieferung. Die bestellten Products werden an das Order Entity angefügt und mit diesem transportiert. Die Order erbt von ModelEntity und besitzt all dessen Eigenschaften. Zusätzlich speichert es Informationen darüber was und wieviel Bestellt werden.

## PROPERTIES

Über die Properties lässt sich der Ordertype beim instanziieren anpassen.

#### **Tabelle 12 Order Properties**

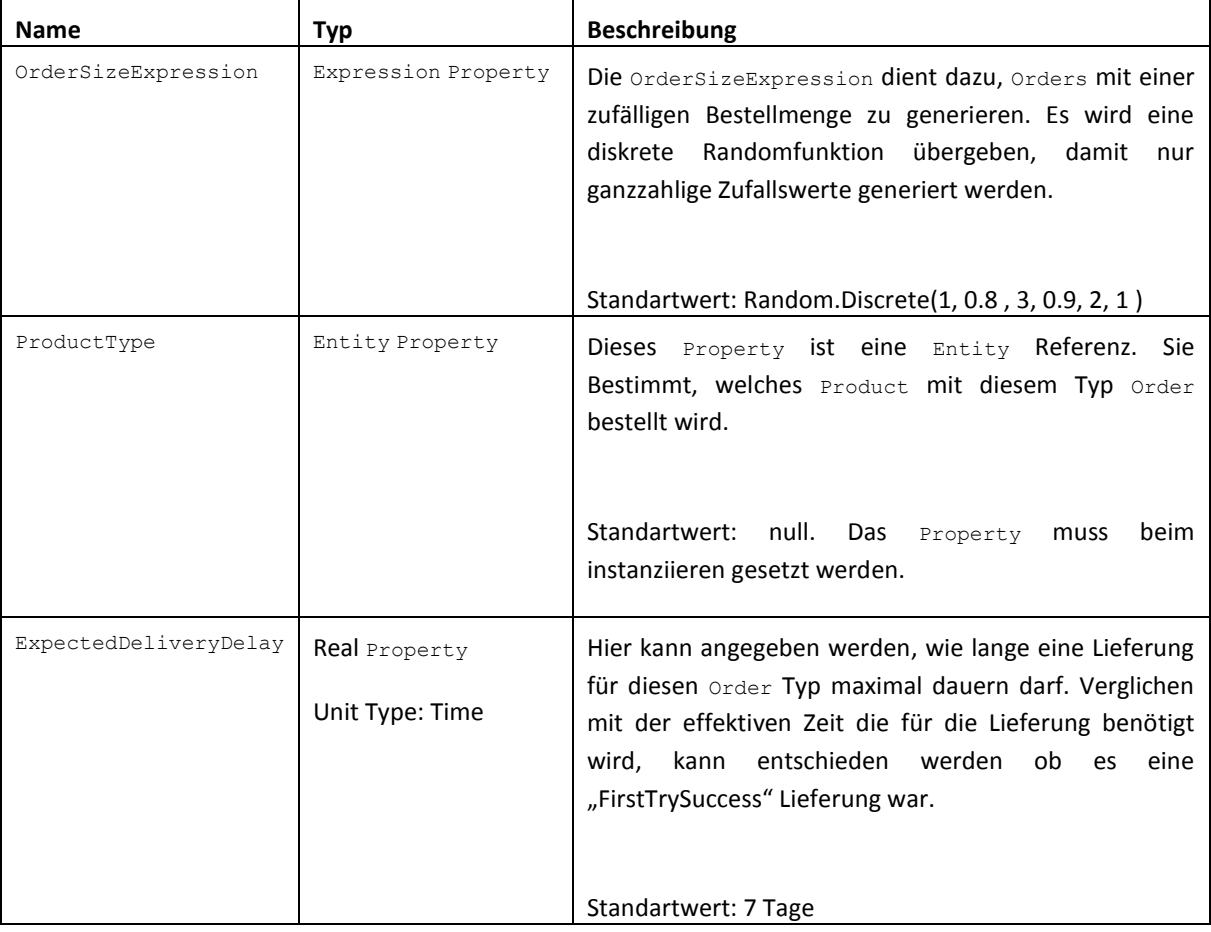

## STATES

#### **Tabelle 13 Order States**

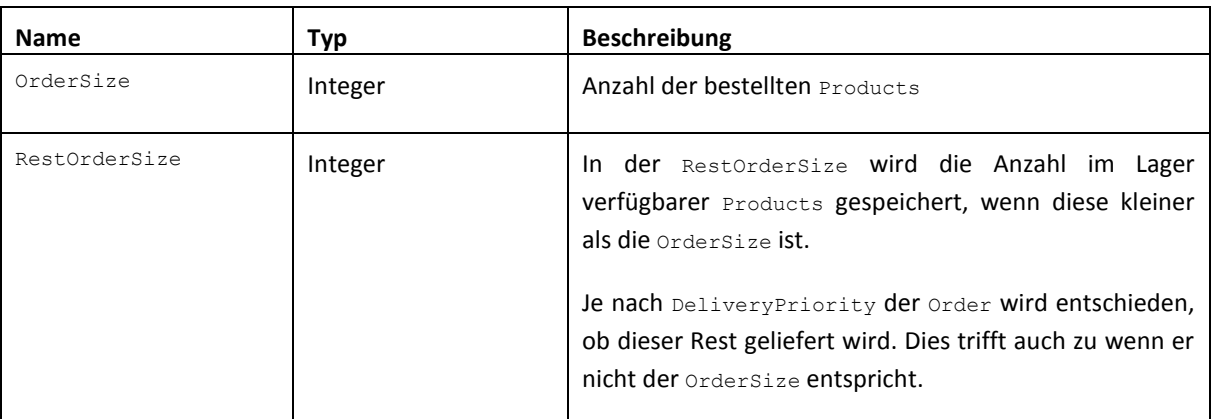

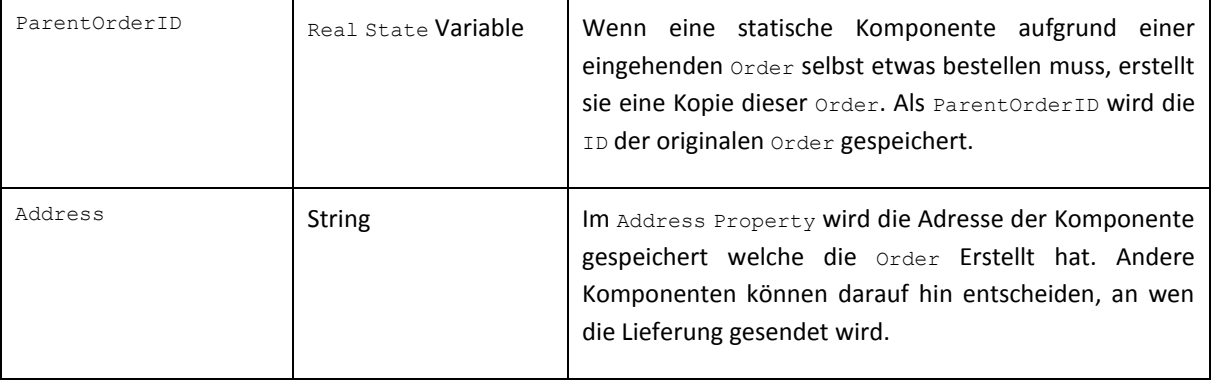

## PROZESSE

Der einzige Prozess dieser Komponente wird beim Initialisieren ausgeführt. Er speichert den errechneten Wert der OrderSizeExpression im State OrderSize.

## <span id="page-36-0"></span>PRODUCT

Wie die Order erbt auch das Entity Product vom ModelEntity. Dem Product wird keine weitere Funktionalität hinzugefügt. Wichtig ist nur, dass der EntityType vom Typ Product ist. So können andere Entities und Komponenten diesen ProductType abfragen.

## <span id="page-36-1"></span>REQUEST

Auch der Request erbt vom ModelEntity. Die Funktion dieses Entity liegt in der Übertragung von Informationen. Es kann in der Anwendung der Library beliebig erweitert werden. Die einzigen hinzugefügten States sind StockSize und ProductType*.*

#### STATES

#### **Tabelle 14 Request States**

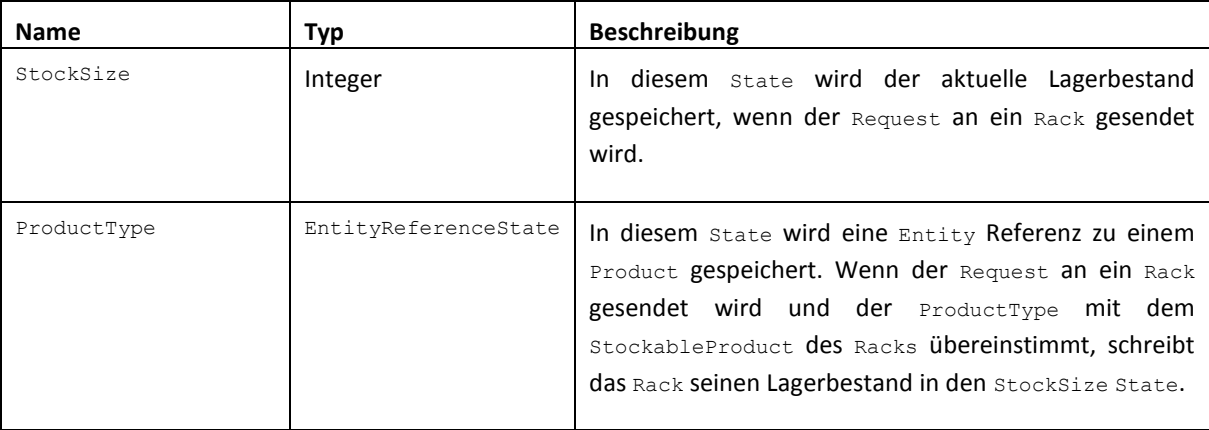

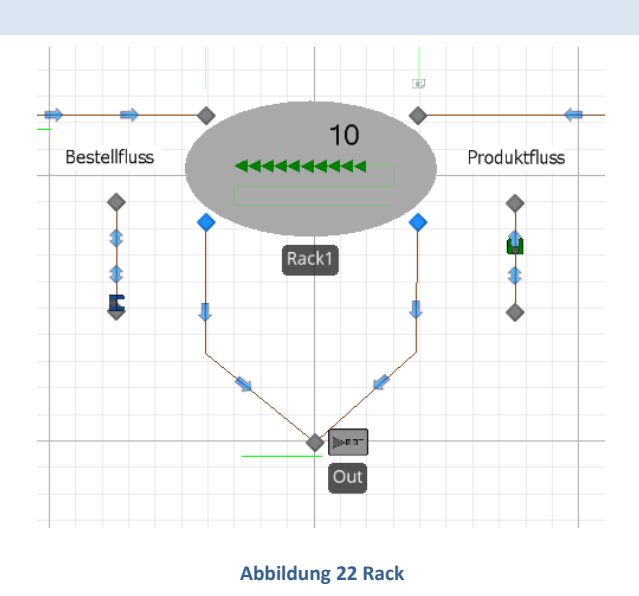

## <span id="page-37-1"></span>BESCHREIBUNG

Das Rack ist für die Lagerung eines spezifischen Produktes (Product) verantwortlich. Es verfügt über zwei Zugangs- sowie zwei Ausgangsknoten. Am Bestelleingang (OrderInputNode) können Bestellungen (Orders) abgegeben werden. Diese werden dann nach Möglichkeit mit den nötigen Produkten zusammengestellt und verlassen das Rack über den Produktausgang (ProductOutputNode). Am Wareneingang (ProductInputNode) können Produkte (Products) mit den dazugehörigen Bestellungen (Orders) abgegeben werden. Diese werden dann nach Möglichkeit in das Rack eingelagert. Das Rack ist ausserdem im Stande eine Nachbestellung auszulösen, sobald eine spezifische Produkteschwelle unterschritten wird. Die Grösse des Racks, das spezifische Produkt, Ein- und Auslagerzeiten sowie weitere Parameter können vom Benutzer angegeben werden. Gehen Produkte, Bestellungen oder andere Objekte an den Zugangspunkten ein, welche nichts mit dem Rack zu tun haben, werden diese vom Rack ignoriert und weitergeleitet. Mehrere Racks können auch nebeneinander angeordnet und miteinander verbunden werden um ein Lager zu repräsentieren. Das Rack zeichnet Werte zur eigenen Auslastung sowie dem Produkteumschlag und der Lagerdauer von Produkten auf.

In den folgenden Erläuterungen werden nur noch die englischen Bezeichnungen welche in Simio benutzt werden angegeben.

#### <span id="page-37-2"></span>PROZESSE

Nachfolgend sind alle konzeptionellen Abläufe in BPMN beschrieben.

- Einlagerung (Store)
- Auslagerung (Move Out)
- Event auslösen: Mindestlagermenge unterschritten (Reorder)
- Lagerbestände abfragen (Request entered)

<span id="page-37-0"></span>RACK

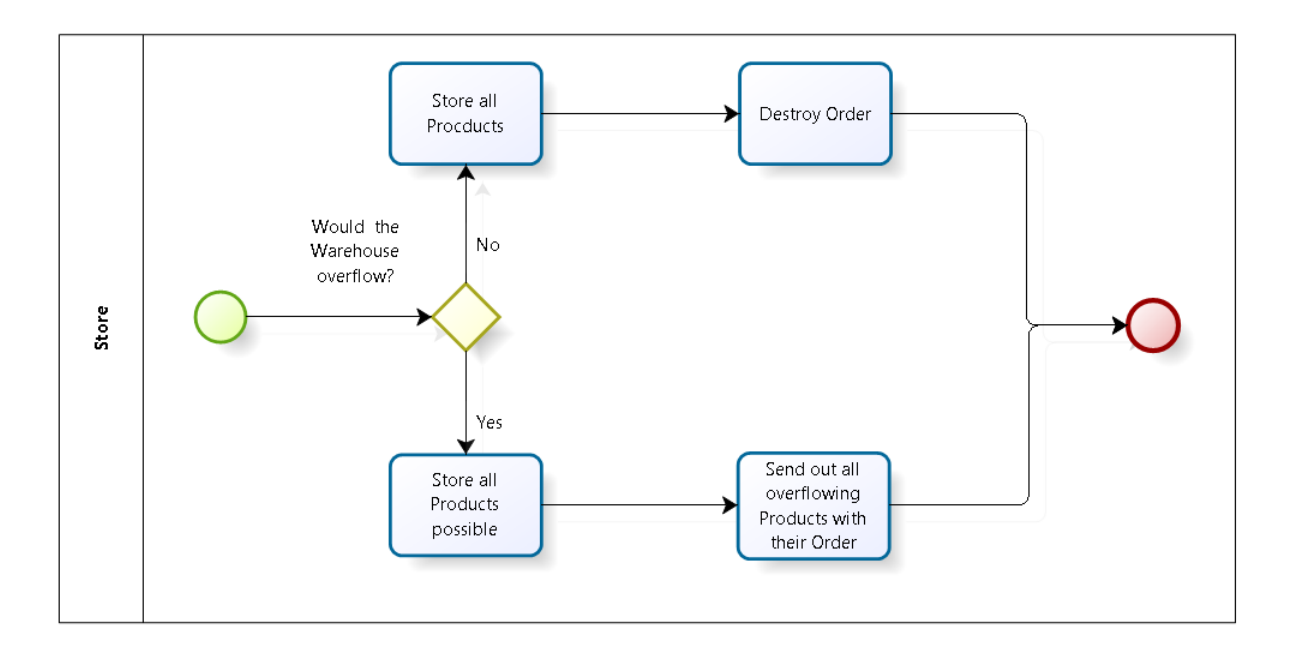

#### **Abbildung 23 Store BPMN**

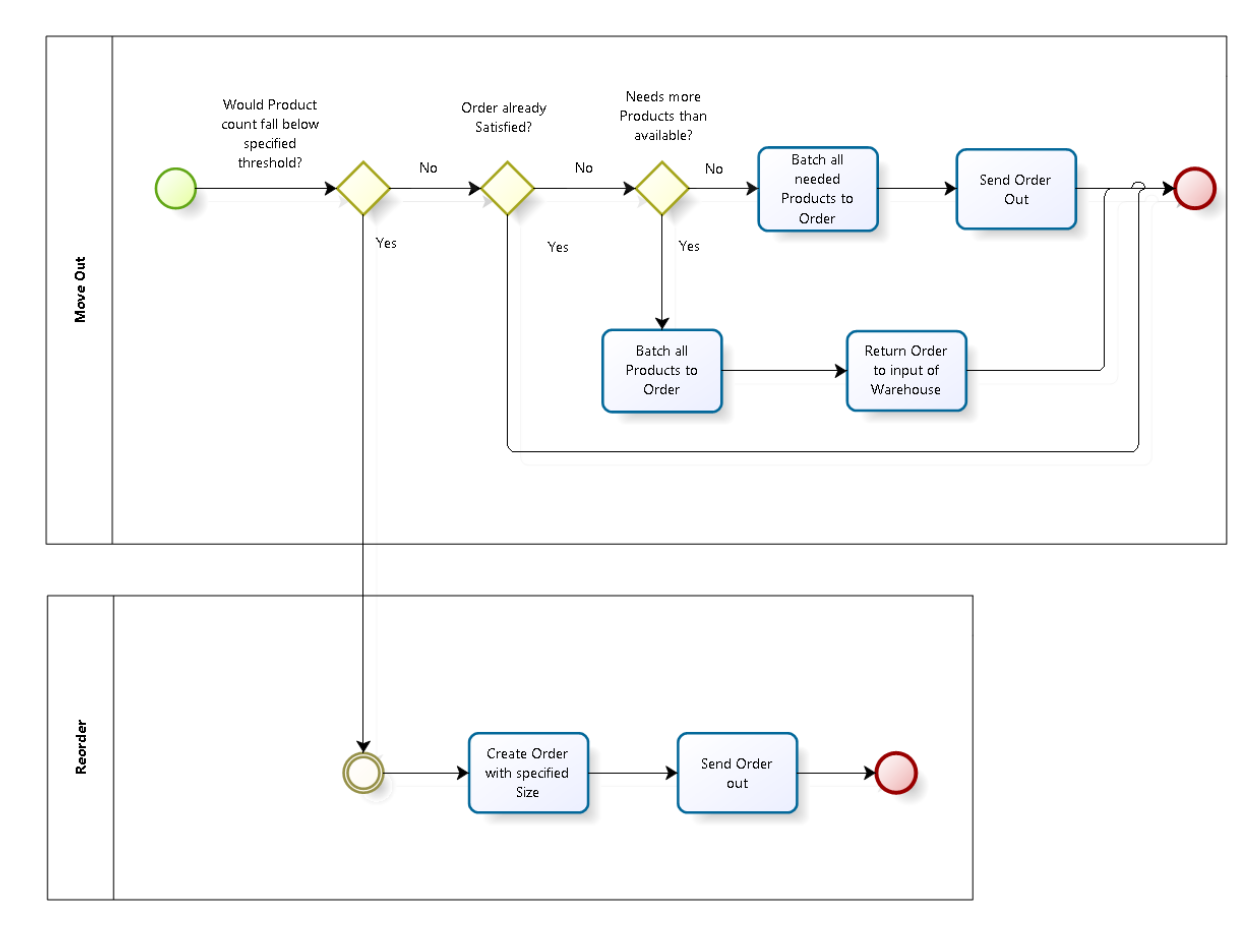

**Abbildung 24 Move Out & Reorder BPMN**

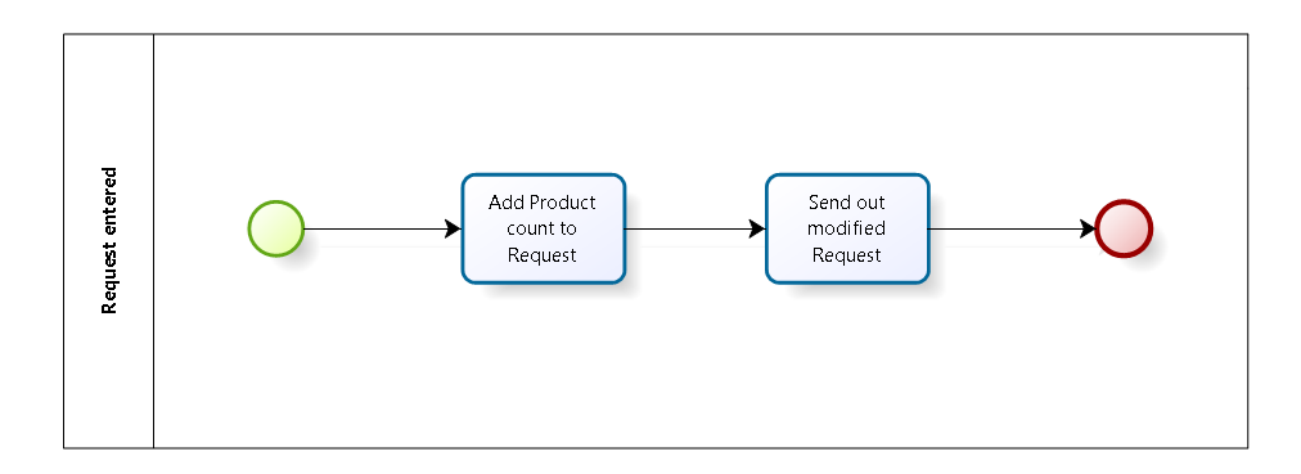

**Abbildung 25 Request entered BPMN**

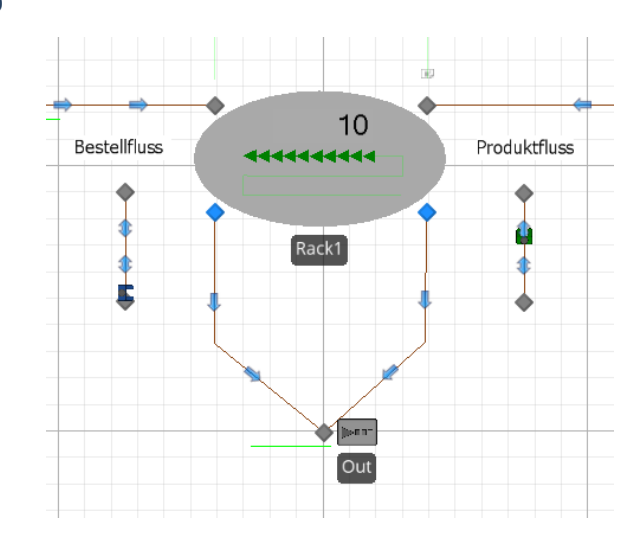

## <span id="page-39-0"></span>UMSETZUNG IN SIMIO

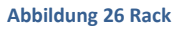

Das Rack stellt gegen aussen die vier Anschlussnodes ProductInputNode, OrderInputNode, ProductOutputNode sowie OrderOutputNode zur Verfügung.

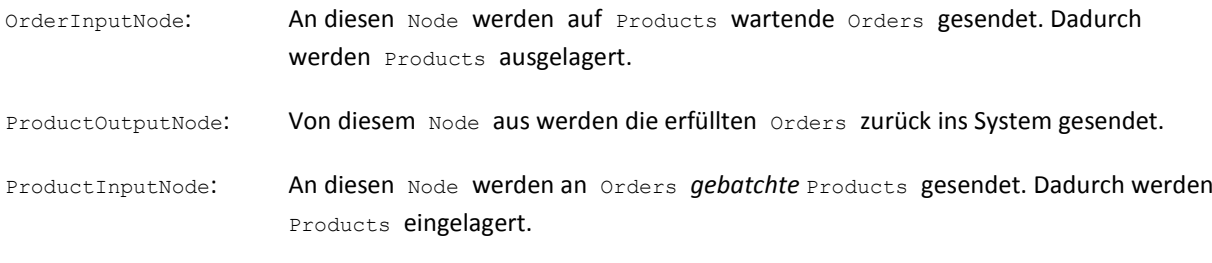

OrderOutputNode: Von diesem Node aus werden die überzähligen Products bei vollem Rack zurück ins System gesendet. Über diesen Node werden auch vom Rack erzeugte Orders und Reorders ins System gesendet.

#### ELEMENTE

#### BATCH PRODUCTS TO ORDER

Dieses Batch Logic Element dient dazu den Batch und Unbatch Steps in den Prozessen mitzuteilen welche Menge an Products zu den Orders werden sollen. Dieses Element stellt die Logik für den Normalfall zur Verfügung in dem genügend Products im Shelf vorhanden sind.

#### BATCH ALL PRODUCTS TO ORDER

Dieses Batch Logic Element dient im Gegensatz zum BatchProductsToOrder Element dazu, alle noch verfügbaren Products welche sich im Shelf befinden an die eingegangene Order zu *batchen*.

**v** Batch Logic Elements BatchProductsToOrder BatchAllProductsToOrder **v** Station Elements Shelf OrderInputBuffer ProductInputBuffer

**Abbildung 27 Elements**

#### SHELF

Die Shelf Station enthält die gelagerten Products und stellt somit eine Art "Regal" dar.

#### PRODUCT INPUT BUFFER

In der ProductInputBuffer Station werden Orders mit *gebatchten* Products zwischengelagert bevor sie in die Shelf Station eingelagert werden. Dies kann der Fall sein wenn die StoreTime höher als die Ankunftsrate der Orders ist oder wenn *geseizte* Ressourcen nicht schnell genug am gewünschten Ort ankommen.

#### ORDER INPUT BUFFER

In der OrderInputBuffer Station werden Orders mit oder ohne *gebatchten* Products zwischengelagert und warten darauf abgearbeitet zu werden. Die Differenz der OrderSize und den bereits zur Order *gebatchten* Products werden jeweils der Order hinzugefügt. Falls sich weniger Products im Shelf befinden als erforderlich werden alle verfügbaren Products zur Order hinzugefügt und die Order wird zurück in den OrderInputBuffer gesendet.

#### EIGENSCHAFTEN (PROPERTIES)

In diesem Kapitel werden die Eigenschaften des Racks erläutert. Die Eigenschaften oder auch Properties stehen dem Benutzer zur Verfügung um das Rack seinen Wünschen anzupassen. Alle Eigenschaften welche als Fixed Class geerbt wurden sind für das Rack auf invisible gesetzt. Somit sind diese Eigenschaften für Entwickler sichtbar und benutzbar, jedoch nicht für den Benutzer. Alle folgenden Eigenschaften wurden explizit für das Rack erstellt und können für zukünftige Erweiterungen benutzt werden.

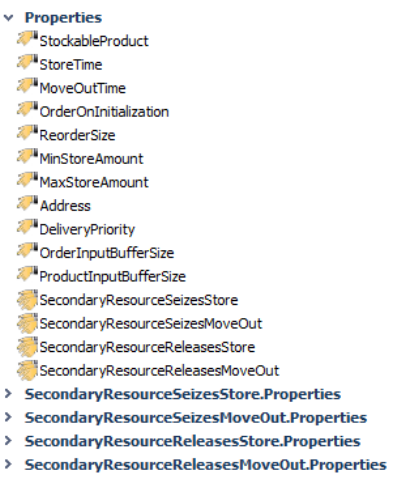

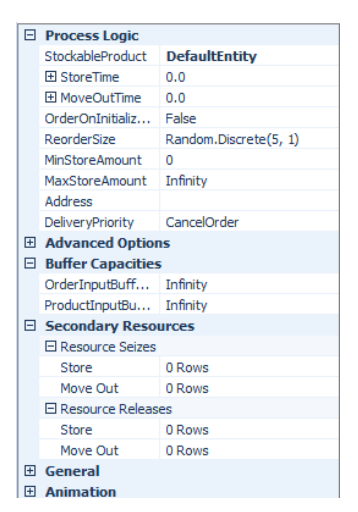

**Abbildung 29 Properties Definitition Abbildung 28 Property Window**

#### STOCKABLE PRODUCT

Durch dieses Entity Property wird definiert welcher Entity Typ in der Shelf Station gelagert werden kann.

Default Units: **null** Required Value: **False**

## STORE TIME

Dieses Expression Property erlaubt dem Benutzer die Anpassung der benötigten Zeit zur Einlagerung eines Products in die Shelf Station.

Beispiel: Eine Order mit 5 gebatchten Entities wird aus dem ProductInputBuffer abgearbeitet. Die effektive Zeit diesen Vorgang zu durchlaufen beträgt somit 5 x StoreTime.

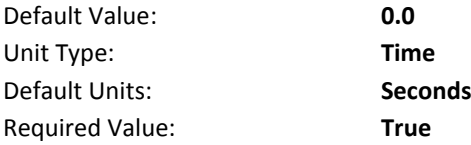

## MOVE OUT TIME

Dieses Expression Property erlaubt dem Benutzer die Anpassung der benötigten Zeit zur Auslagerung eines Products aus der Shelf Station.

Beispiel: Eine Order mit einer OrderSize von 5 wird aus dem OrderInputBuffer abgearbeitet. Die effektive Zeit diesen Vorgang zu durchlaufen beträgt somit 5 x MoveOutTime.

Seite | 41

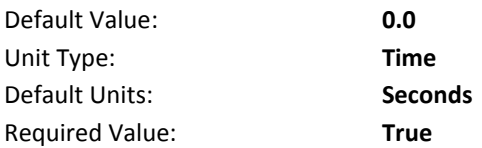

## ORDER ON INITIALIZATION

Dieses Boolean Property spezifiziert ob beim Start der Simulation eine Reorder mit OrderSize gleich des MinStoreAmount abgesendet wird oder nicht. Wenn das Rack nicht zusammen mit einer Selling Komponente benutzt wird kann die Nutzung dieses Properties notwendig sein. Das Rack sendet sonst nur eine spezifizierte Reorder aus, wenn ein gewisser Grenzwert unterschritten wird. Somit könnte unter Umständen nie etwas in das Rack eingelagert werden.

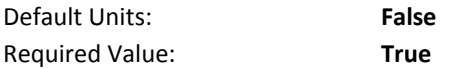

## REORDER SIZE

Dieses Expression Property erlaubt es dem Benutzer eine Verteilungsfunktion oder einen festen Wert zu übergeben. Das Property wird dazu verwendet die OrderSize der Reorder zu bestimmen. In Kombination mit dem MinStoreAmount Property ist der Benutzer in der Lage den Bestand des Racks im Gleichgewicht zu halten.

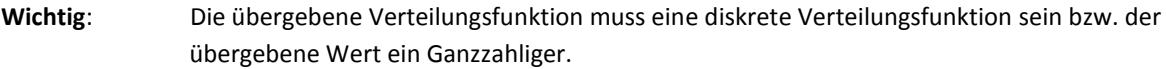

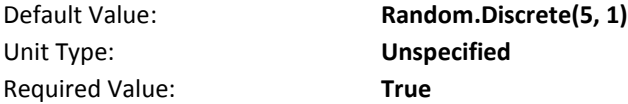

#### MIN STORE AMOUNT

Dieses Integer Property spezifiziert den zu unterschreitenden Grenzwert um eine Reorder ans System abzusenden. In Kombination mit dem ReorderSize Property ist der Benutzer in der Lage den Bestand des Racks im Gleichgewicht zu halten.

Wichtig: Wenn die Anzahl der Products in der Shelf Station den Wert des MinStoreAmount Properties unterschreitet, wird das MinProductsThreshold Event *getriggert*. Das bedeutet, dass es nur *getriggert* wird wenn von einem Wert grösser oder gleich MinStoreAmount auf einen Wert kleiner MinStoreAmount gewechselt wird.

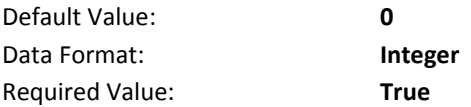

#### MAX STORE AMOUNT

Dieses Integer Property spezifiziert die Grösse der Shelf Station. Falls zur Laufzeit versucht wird mehr Products einzulagern, werden die überschüssigen Products zurück an ihre Order *gebatcht* und verlassen das Rack über den OrderOutputNode.

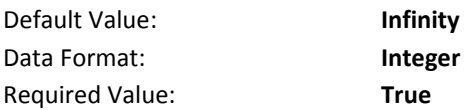

## ADDRESS

Dieses String Property spezifiziert die Adresse des Rack Objekts. Wird in diesem Rack Objekt eine Order oder Reorder erzeugt, wird der Wert dieses Properties als Address des erzeugten Objekts gesetzt.

Wichtig: Die Zuweisung eines Wertes an dieses **Property ist optional. Wenn der Benutzer** sich dazu entscheidet das Address Property zu benutzen, liegt es in seiner Verantwortung die Adressen eindeutig zu Verteilen.

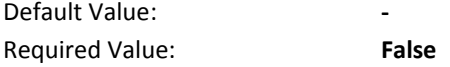

## DELIVERYPRIORITY

Dieses List Property spezifiziert die Priorität der Orders welche in diesem Rack erzeugt werden. Wird in diesem Rack Objekt eine Order oder Reorder erzeugt, wird der Wert dieses Properties als Priority gesetzt. Die möglichen Werte werden aus der DeliveryPriorityList entnommen.

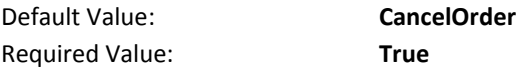

#### ORDER INPUT BUFFER SIZE

Dieses Integer Property spezifiziert die Grösse der OrderInputBuffer Station.

Wichtig: Dieser Wert muss grösser 0 sein, da sonst die Orders nicht abgearbeitet werden können.

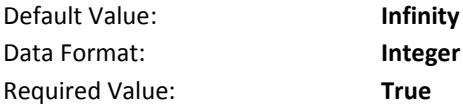

#### PRODUCT INPUT BUFFER SIZE

Dieses Integer Property spezifiziert die Grösse der ProductInputBuffer Station.

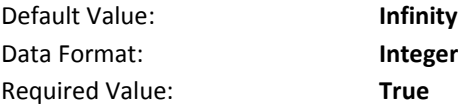

#### SECONDARY RESOURCE SEIZES STORE/MOVE OUT

Die SecondaryResourceSeizesStore sowie SecondaryResourceSeizesMoveOut sind Repeat Group Properties. Sie bieten dem Benutzer eine Schnittstelle um Ressourcen wie z.B. einen Worker auf den entsprechenden Arbeitsvorgang zu *seizen*. Über diese Schnittstellen können auch Listen von mehreren Ressourcen gleichzeitig *geseized* werden. Diese Properties sowie alle Unterproperties wurden nach dem Vorbild des Servers aus der Standardlibrary von Simio erstellt.

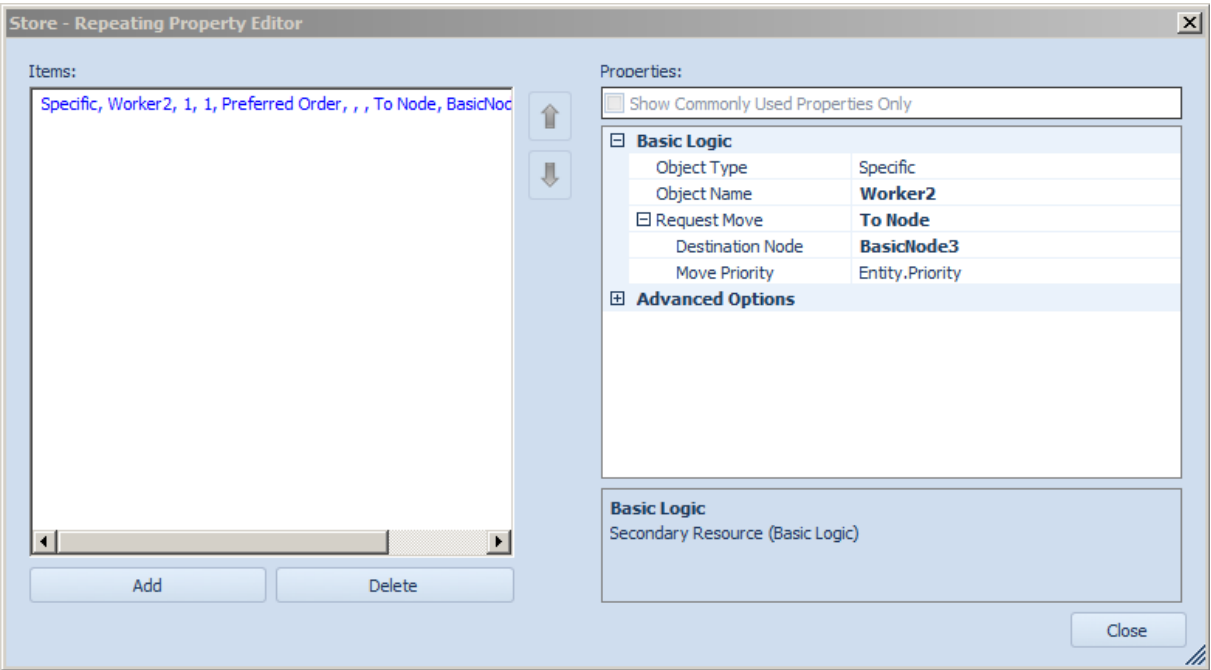

Abbildung 30 Seize Eingabefenster für Store Prozess

## SECONDARY RESOURCE RELEASES STORE/MOVE OUT

Die SecondaryResourceReleasesStore sowie SecondaryResourceReleasesMoveOut sind Repeat Group Properties. Sie bieten dem Benutzer eine Schnittstelle um auf einen Arbeitsvorgang *geseizte* Ressourcen wieder zu *releasen*. Diese Properties sowie alle Unterproperties wurden nach dem Vorbild des Servers aus der Standardlibrary von Simio erstellt.

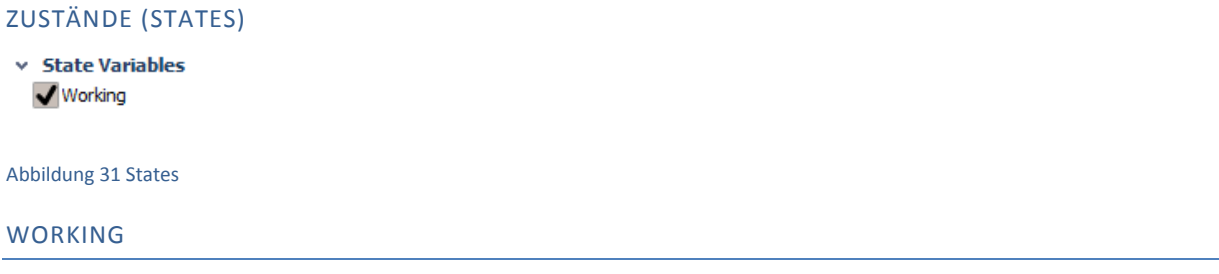

Dieser Boolean State wird dazu benutzt den MoveOutProcess zu synchronisieren. Dieser ist für den Benutzer nicht sichtbar.

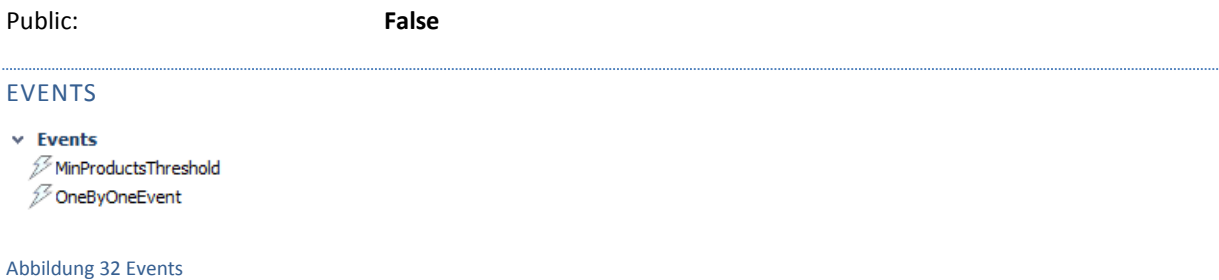

## MIN PRODUCTS THRESHOLD

Der MinProductsThreshold ist ein Event welcher getriggert wird, sobald die Anzahl Products in der Shelf Station den Wert in MinStoreAmount unterschreitet.

## ONE BY ONE EVENT

Der OneByOneEvent wurde eingeführt um den MoveOutProcess zu synchronisieren. Das Grundprinzip besteht darin, dass der MoveOutProcess nach seiner Beendigung den nächsten MoveOutProcess starten kann. An allen anderen Stellen an denen ein OneByOneEvent *getriggert* wird, muss zuerst überprüft werden ob der Working State auf False gesetzt ist.

## LISTS

## DELIVERYPRIORITYLIST

Diese Liste spezifiziert die möglichen Werte für die in diesem Rack Objekt generierten Orders.

- CancelOrder
- RestOrder
- ReOrder

## PROZESSE

In diesem Kapitel werden die Prozesse so wie sie effektiv in Simio implementiert sind beschrieben. Die Prozesse welche nur aus einem End Transfer Step bestehen oder keinen Beitrag zum Verständnis des Ablaufs aufweisen werden weggelassen. Transfer Steps werden nicht einzeln erklärt und zusammengehörende Funktionalitäten der Steps können zusammengefasst aufgezeigt werden.

ON RUN INITIALIZED

Dieser Prozess wird bei der Initialisierung der Simulation automatisch gestartet.

**Decide Step ReorderOnInitialize:** Hier wird das Property OrderOnInitialization überprüft. Ist dieses auf True gesetzt wird mit dem Create Step fortgefahren, ansonsten wird dieser ausgelassen und direkt zum Wait Step gesprungen.

**Create Step CreateInitialOrder:** Dieser Step dient dazu ein Reorder Entity zu erstellen. Das so erzeugte Entity wird an ein Token gebunden und zum Assign Step weitergeleitet.

**Assign Steps AssignReorderSize, AssignAddress und Assign Priority:** Diese drei Assign Steps setzen die Werte OrderSize und Address des erzeugten Entities auf ReorderSize, Address und Priority des Racks. Anschliessend wird das Entity aus dem Rack gesendet.

**Wait Step WaitOneByOne:** Dieser Wait Step leitet eine Endlosschleife ein. Diese Schleife wird durch das feuern eines OneByOne Events in Gang gesetzt und läuft jedes Mal einen Durchgang über den Search Step ab und steht beim Wait Step an bis der nächste Event eintrifft.

**Search Step SearchOrdersInQueue:** Dieser Search Step sucht ein Entity aus dem OrderInputBuffer. Wird ein Entity gefunden erzeugt der Search Step ein Token, bindet es an das Entity und startet damit durch den Execute Step den Prozess MoveOut.

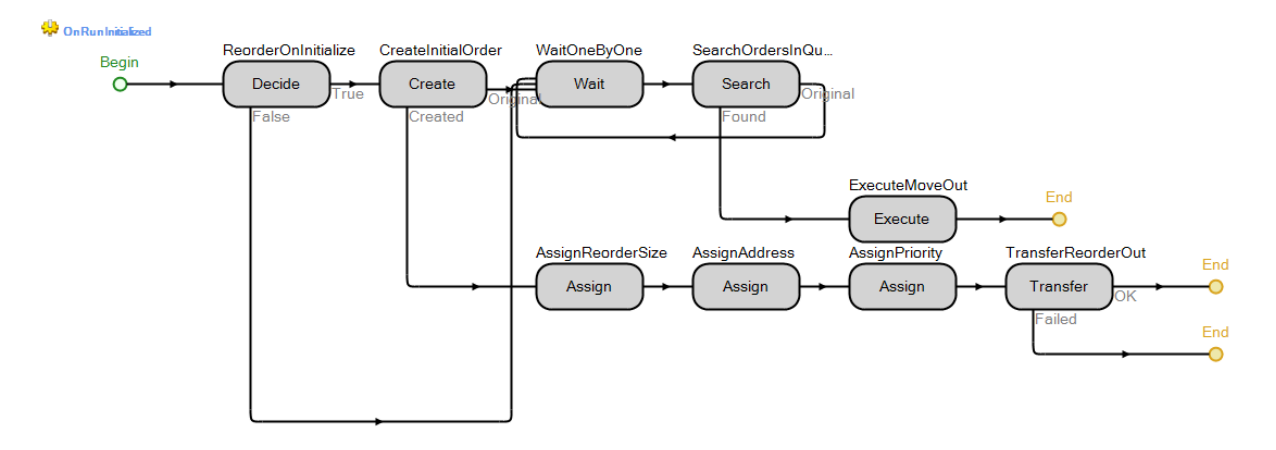

#### **Abbildung 33 OnRunInitialized Prozess**

#### ORDER INPUT ENTERED

Dieser Prozess ist als Add-On Process bei dem OrderInputNode registriert und wird jedes Mal gestartet, wenn ein beliebiges Entity das Rack über den OrderInputNode betritt. In diesem Prozess wird entschieden ob ein Entity überhaupt erst zum OrderInputBuffer transferiert wird.

Decide Step IsRequest und IsThisProductType: Zu Beginn wird entschieden ob das eingetroffene Entity ein Request ist oder nicht und ob der ProductType dem StockableProduct dieses Racks entspricht. Ist es ein Request für dieses Rack wird die aktuell gelagerte Anzahl Products auf StockSize addiert. Andernfalls verlässt das Entity das Rack auf direktem Weg. Ist das Entity kein Request wird mit dem IsOrder Step fortgefahren.

**Decide Step IsOrder und IsThisProductType:** In diesen beiden Steps wird überprüft, ob das eingetroffene Entity vom Typ Order ist und ob der ProductType dem StockableProduct dieses Racks entspricht. Trifft beides zu wird mit dem Satisfied Step fortgefahren. Sonst verlässt das Entity das Rack wieder.

**Decide Step Satisfied:** Dieser Step überprüft ob die Differenz der OrderSize der Order und der Anzahl *gebatchten* Products grösser als 0 ist. Ist sie grösser benötig diese Order keine weiteren Products und kann das Rack wieder verlassen. Benötigt die Order weitere Products wird sie in den MoveOut Prozess weitergeleitet.

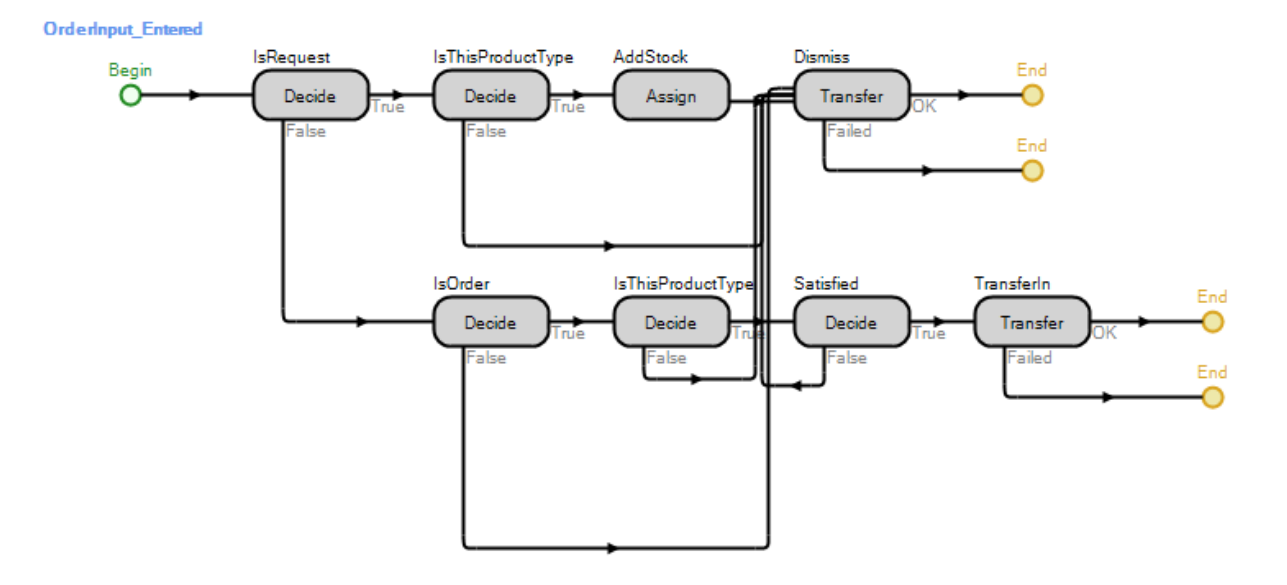

#### Abbildung 34 OrderInput\_Entered Prozess

#### ORDER INPUT BUFFER ENTERED

Dieser Prozess wird gestartet sobald eine Order an den OrderInputBuffer gesendet wurde.

**Decide Step Working und Fire Step FireOneByOne:** In diesem Decide Step wird der State Working abgefragt. Ist dieser auf True gesetzt bedeutet das, dass ein MoveOut Prozess bereits in Gange ist und somit nicht angestossen werden muss. Ist der Wert auf False gesetzt wird ein OneByOne Event gefeuert von dem Fire Step.

#### **OrderInputBufferEntered**

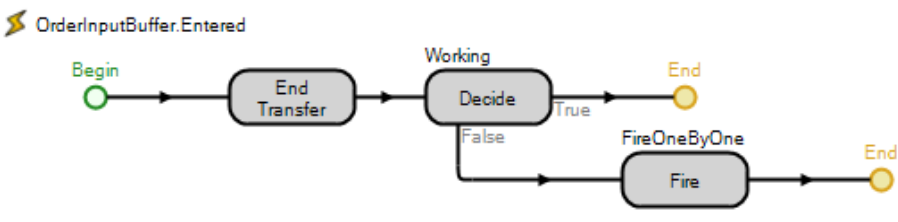

Abbildung 35 OrderInputBufferEntered Prozess

#### MOVE OUT PROCESS

Dieser Prozess wird in dem OnRunInitialized Prozess bei jedem Schleifendurchlauf gestartet in dem ein Entity aus dem OrderInputBuffer gefunden und entfernt wurde.

**Assign Step Working:** In diesem Assign Step wird der State Working auf True gesetzt. Dies hat zur Folge, dass nirgendwo anders ein weiterer MoveOut Prozess gestartet werden kann.

**Seize Step SeizeMoveOutResources:** Dieser Step wird dazu genutzt alle Ressourcen in der Repeat Group SecondaryResourceSeizesMoveOut *geseized* werden.

Decide Step FallBelowThreshold: In diesem Decide Step wird überprüft ob mit der Auslagerung der gewünschten Products die MinStoreAmount Schwelle unterschritten wird. Wenn ja wird im folgenden Fire Step das MinProductsThreshold gefeuert.

Delay Step MoveOutTime: Dieser Delay Step pausiert den Prozess für jedes Product Entity welches aus dem Rack ausgelagert wird um die MoveOutTime.

**Decide Step IsSatisfied und folgende Search/Batch Steps:** Dieser Decide Step entscheidet ob der Bedarf an Products der aktuellen Order abgedeckt werden kann. In beiden Fällen folgt ein Search Step. Der Unterschied ist nur, dass wenn der Bedarf mit den Products aus der Shelf Station abgedeckt werden kann, werden alle nötigen Products ausgelagert und an die Order *gebatched* und wenn nicht, werden alle ausgelagert welche in der Shelf Station sind.

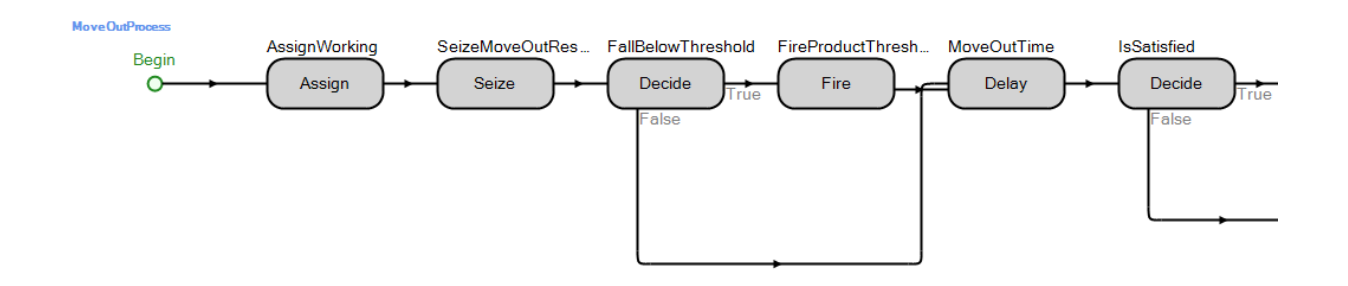

#### Abbildung 36 MoveOutProcess Part1

**Release Step MoveOutResources:** Dieser Step *released* alle Ressourcen welche im vorherigen Seize Step *geseized* wurden.

**Assign Step NotWorking:** Hier wird der Working State wieder auf False gesetzt, was bedeutet dass nun ein neuer MoveOut Prozess gestartet werden kann. Dies spielt jedoch keine Rolle mehr, da alle kritischen Schritte abgearbeitet wurden.

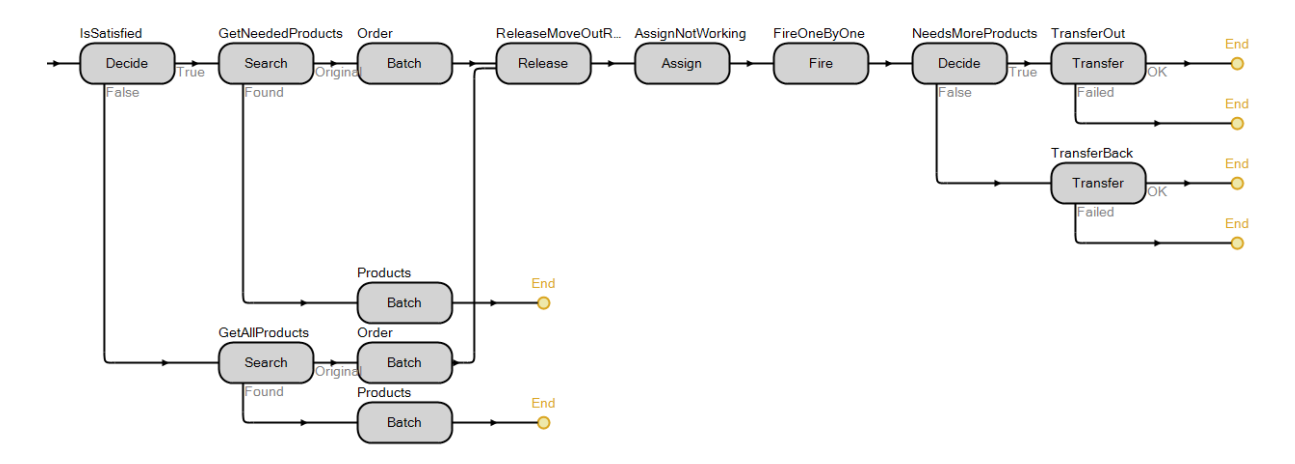

Abbildung 37 MoveOutProcess Part2

## PRODUCT INPUT ENTERED

Dieser Prozess ist als Add-On Process bei dem ProductInputNode registriert und wird jedes Mal gestartet, wenn ein beliebiges Entity das Rack über den ProductInputNode betritt. In diesem Prozess wird Entschieden ob eine Order Products in dieses Rack einlagern darf.

**Decide Steps IsProduct, IsThisProducType und HasProducts:** In diesen Steps wird überprüft ob die eingetroffene Entity vom Typ Order ist, der ProductType dem StockableProduct entspricht und überhaupt Product Entities *gebatcht* hat. Falls einer dieser Fälle nicht zutrifft wird das Entity gleich wieder verworfen. Sind alle Überprüfungen erfolgreich verlaufen wird mit der Order ein Store Prozess ausgeführt.

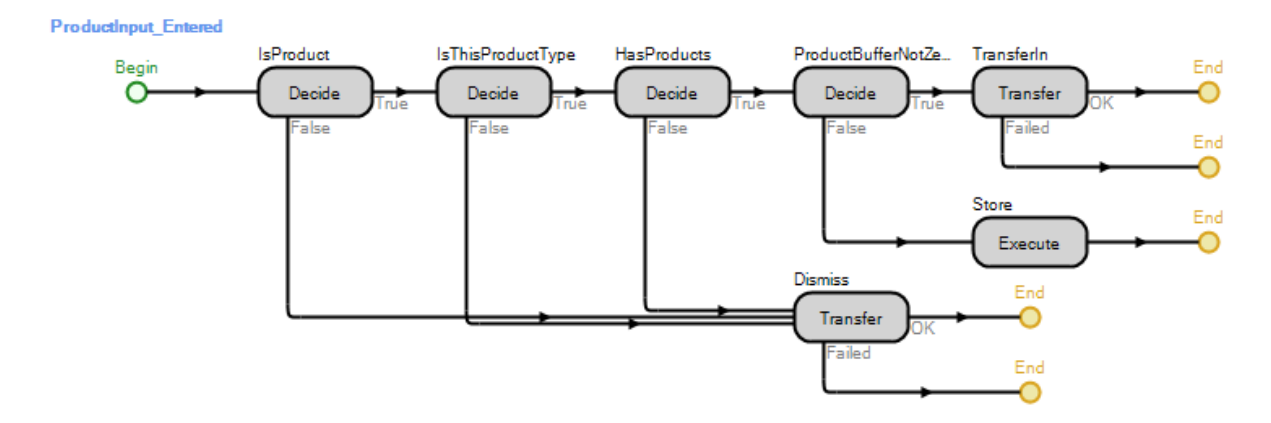

#### Abbildung 38 ProductInput\_Entered Prozess

#### STORE PROCESS

Dieser Prozess wird aus dem ProductInputBufferEntered Prozess gestartet und dient dazu die Entities von einer Order zu *unbatchen* und in die Shelf Station zu transferieren.

Seize Step SeizeResourcesStore: Dieser Step wird dazu genutzt alle Ressourcen in der Repeat Group SecondaryResourceSeizesStore zu *seizen*.

Decide Step OverflowRack: Dieser Deciede Step überprüft ob der aktuelle Einlagerungsprozess das Rack überfüllen würde.

Delay und Unbatch Steps: Die folgenden Delay Steps pausieren den Prozess für jedes Product Entity welche an die Order *gebatched* ist um die StoreTime. Die Unbatch Steps *unbatchen* entweder alle oder alle nötigen Products um das Rack zu füllen aufgrund der Entscheidung des vorherigen Decide Steps.

**Release Step StoreResources:** Dieser Step *released* alle Ressourcen welche im vorherigen Seize Step *geseized* wurden.

**Decide Step Working:** Dieser Step überprüft den Working State. Ist er False wird ein OneByOne Event gefeuert um den MoveOut Prozess anzustossen.

**Decide Step HasBatchedProducts:** Wenn noch immer Products an die Order *gebatcht* sind, wird diese aus dem Rack gesendet. Wenn die Order leer ist, wird sie in dem Rack zerstört.

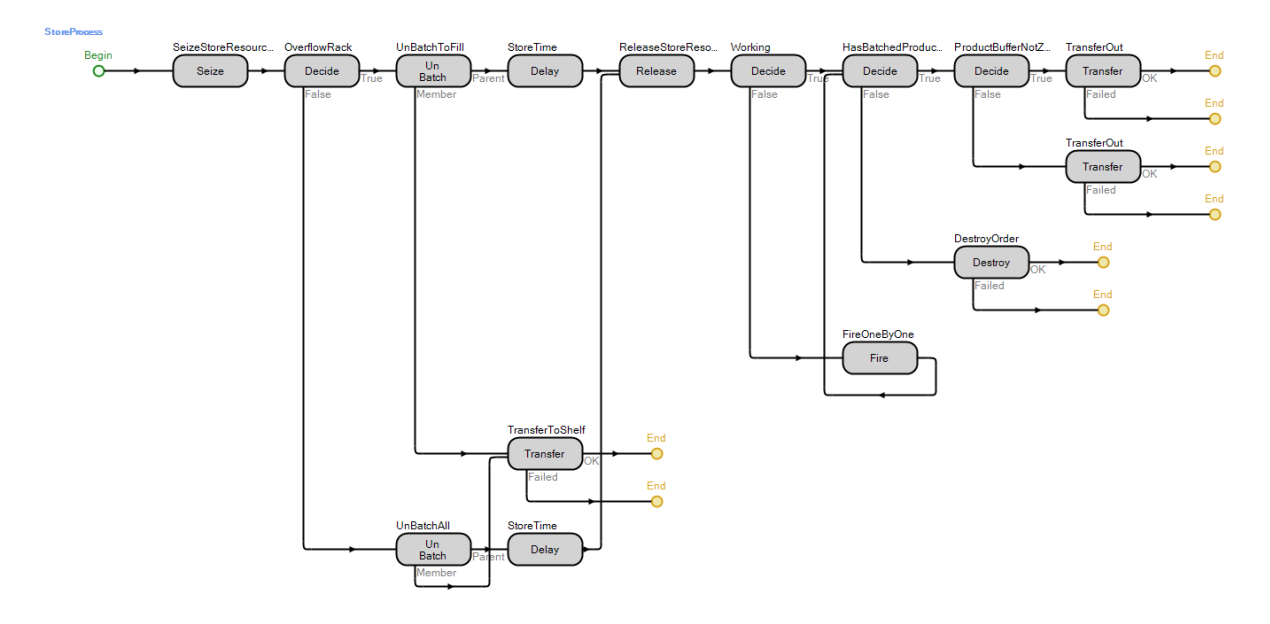

#### **Abbildung 39 Store Prozess**

## REORDER PROCESS

Dieser Prozess wird durch das feuern eines MinProductsThreshold Events gestartet. Wie beim RunOnInitialized Prozess wird eine Reorder erzeugt. Die Reorder wird mit der Adresse des Racks, der OrderSize von ReorderSize und Priority zu versehen und an den OrderOutputNode transferiert. ReorderProcess

#### MinProductsThreshold

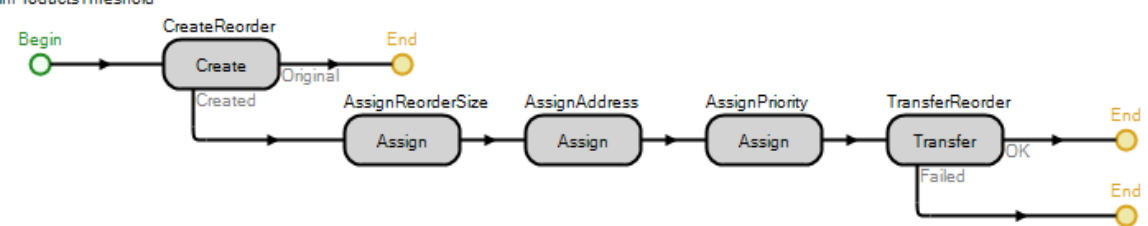

#### <span id="page-50-0"></span>AUSWERTUNG & STATISTIKEN

- Auslastung
- Productumschlag
- **•** Lagerdauer eines Products

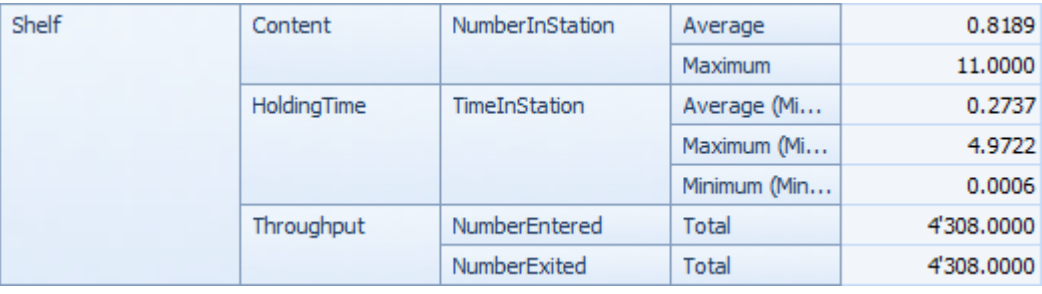

#### **Abbildung 40 Auswertung**

Anhand dieser Werte können die SCOR Metriken Inventory Days of Supply, Fixed Asset Value und Order Fulfillment Cycle Time in einer Supply Chain gestützt werden.

## <span id="page-51-0"></span>ANWENDUNG

Anwendungsbeispiel Lager. Folgend ist erklärt wie man mit der Rack Komponente ein Lager für unterschiedliche Products anfertigen kann.

- 1. Die SCLib in ein Projekt laden.
- 2. Drei Rack Instanzen platzieren.
- 3. Mit Paths aus der Standardlibrary wie i[n Abbildung 41](#page-51-1) verbinden.
- 4. Drei Order sowie drei Product Entities platzieren.
- 5. Für jede Order ein Product als ProductType anwählen.

uct1

- 6. In jedem Rack eines der Products als StockableProduct anwählen.
- 7. Sechs Sourcen, drei Combiner und eine Sink aus der Standartlibrary platzieren.
- 8. Die ersten drei Sourcen sollen die Orders produzieren. Sourcen wie in [Abbildung 42](#page-51-2) mit dem obersten Rack verbinden
- 9. Die zweiten drei Sourcen sollen die Products produzieren. Sourcen wie in [Abbildung 43](#page-51-3) mit den Combiners verbinden. Die OutputNodes der Combiners mit dem ProductInputNode des ersten Racks verbinden.
- 10. Die ersten drei Sourcen wie i[n Abbildung 44](#page-51-4) mit den Combiners verbinden. Die so erstellten Pfade werden mit einer Selection Weight von 1.5 versehen. Bei den Combiners sollte darauf geachtet werden, dass die Orders mit den zugehörigen Products *gebatcht* werden.

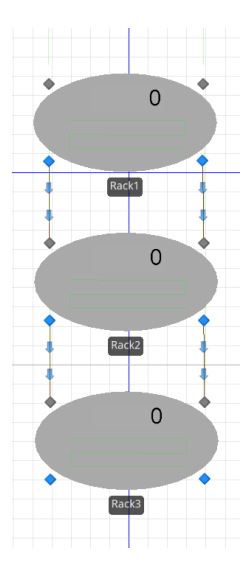

**Abbildung 41 Racks verbinden**

11. Simulation Starten.

In dieser Anwendung wird ersichtlich, dass die Reihenschaltung der Racks von ausserhalb gleich benutzbar ist wie ein einzelnes Rack. Entitys welche nicht für ein Rack bestimmt sind werden weitergeleitet und gar nicht erst in den InputBuffer verschoben.

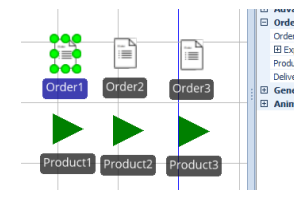

**Abbildung 45 Orders und Products platzieren**

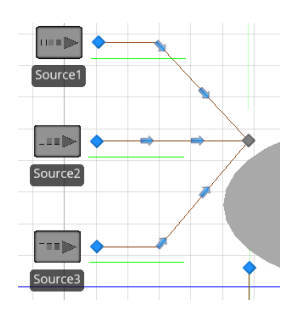

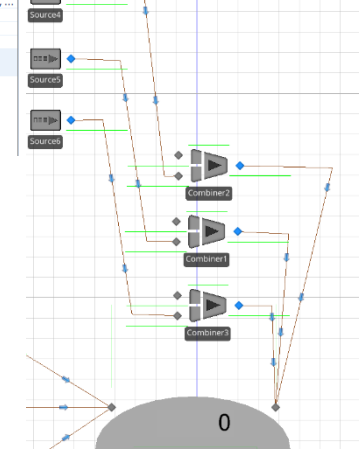

**Abbildung 43 Combiners mit Rack und Sourcen verbinden**

<span id="page-51-1"></span>œþ m)»  $\mathsf{C}$ 

<span id="page-51-4"></span><span id="page-51-3"></span>**Abbildung 44 Restliche Sourcen mit Combiners verbinden**

<span id="page-51-2"></span>**Abbildung 42 Sourcen mit Rack verbinden**

## <span id="page-52-0"></span>PROBLEME

## RACE CONDITIONS

Während der Erarbeitung des Racks kam es öfters zu Errors in dem MoveOut Prozess. In den Batch Steps wurden Products von zwei unterschiedlichen MoveOut Prozessen gleichzeitig angefordert. Simio bietet in der Grundfunktionalität die Steps in den Prozessen an. Diese sind die kleinst möglichen Schritte für den Anwender. Da diese Steps nicht Elementar genug sind, ist jedoch in jeder Umsetzung ein gewisser Grad an Parallelität nicht zu vermeiden. Die in dieser Arbeit angewendete Lösung lässt eine gewisse Überlagerung von MoveOut Prozessen zu. Die kritischen abschnitte sind jedoch mit einer Art binärem Semaphor ausreichend abgesichert, damit sie nicht mehr mit Simulation provoziert werden können.

Für den Fall, dass in einer Simulation jedoch trotzdem ein solcher Error ausgelöst werden sollte bietet Simio die Möglichkeit Simulationen mit anderen Seeds zu initialisieren. Dies schränkt die Chance auf Probleme mit Race Conditions noch mehr ein.

<span id="page-52-2"></span><span id="page-52-1"></span>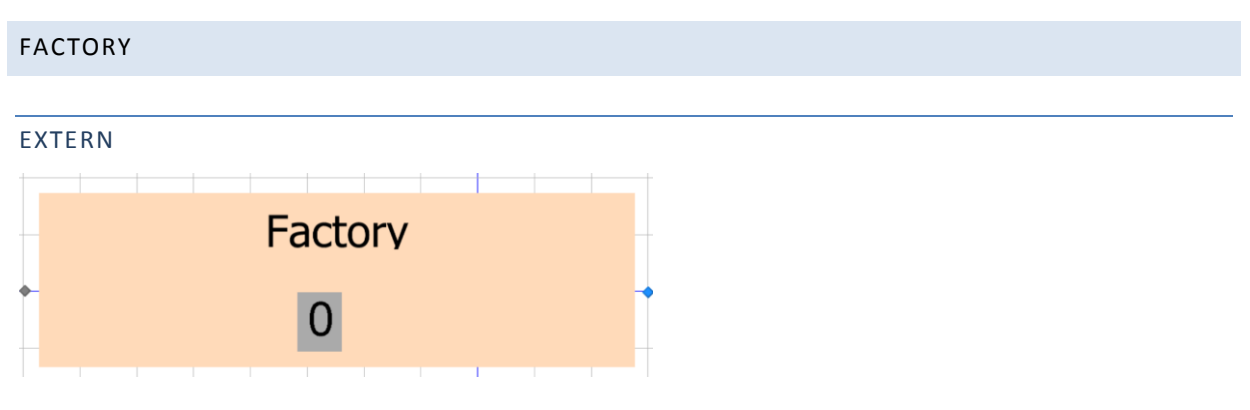

**Abbildung 46 Factory externe Ansicht**

Die Factory besteht aus einem beschrifteten Feld und einem StatusLabel das die jeweilige OrderSize anzeigt. Links ist ein InputNode. Dieser nimmt nur Entities vom Typ Order entgegen.

Aus der Order werden der ProductType und die OrderSize ausgelesen. In dieser ersten Version kann die Factory noch keine Rohstoffe bei anderen Komponenten bestellen. Aus dem OutputNode auf der rechten Seite wird die Order, kombiniert mit der gewünschten Anzahl Entities zurück ins System transferiert.

<span id="page-52-3"></span>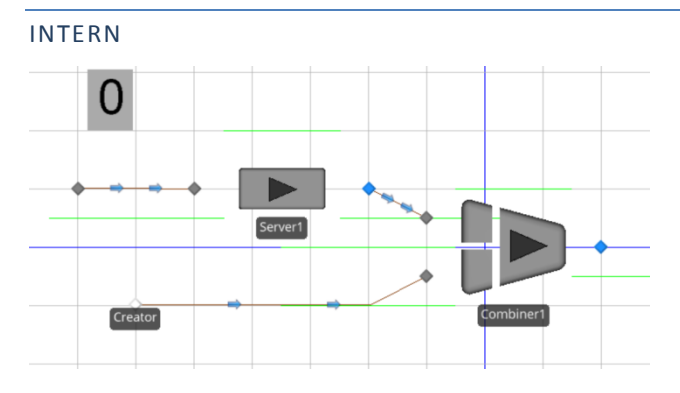

**Abbildung 47 Factory interne Ansicht**

Die Komponente Factory besteht aus einem Server, einem Combiner und einem BasicNode namens Creator. Wenn ein Order Entity eintrifft, wird daraus EntityType und OrderSize ausgelesen. Beim CreatorNode werden anschliessend die gewünschten Product Entities in der gewünschten Anzahl erzeugt. Diese werden anschliessen mit dem OrderEntity kombiniert und zum Output weitergegeben.

#### <span id="page-53-0"></span>PROPERTIES

## PROCESSINGTIME

Das ProcessingTime Property definiert wie lange die Produktion für das Erstellen eines Product Entities benötigt. Das endgültige Delay für die Komponente ergibt sich aus der OrderSize der eingehenden Order multipliziert mit der ProcessingTime.

Der Unit Type ist Time. Als DefaultUnits sind Minuten definiert. Als Standartwert ist die Verteilfunktion

#### <span id="page-53-1"></span>STATES

#### ACTUALORDERSIZE

Die ActualOrderSize ist ein Integer State, welcher die OrderSize der aktuell bearbeiteten Order zwischenspeichert. Die ActualOrderSize wird ausserdem im StatusLabel angezeigt.

#### PRODUCTTYPE

Der ProductType ist ein Entity reference State, welcher den ProductType der aktuell bearbeiteten Order zwischenspeichert.

#### <span id="page-53-2"></span>PROZESSE

#### READORDER\_PROZESS

ReadOrder Prozess wird vom InputNode auf den Event Entered getriggert. In den beiden Assign Steps werden die OrderSize und der ProductTye aus der Order ausgelesen und lokal zwischengespeichert.

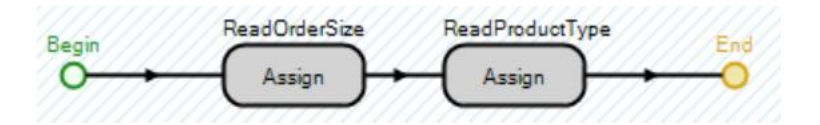

#### **Abbildung 48 ReadOrder Prozess**

#### CREATION\_PROZESS

Der Creation Prozess wird vom InputNode auf den Event Exited getriggert. Im Create Step werden genauso viele neue Entities vom Typ ProductType erstellt, wie in ActualOrderSize angegeben. Diese werden dann zum CreatorNode transferiert.

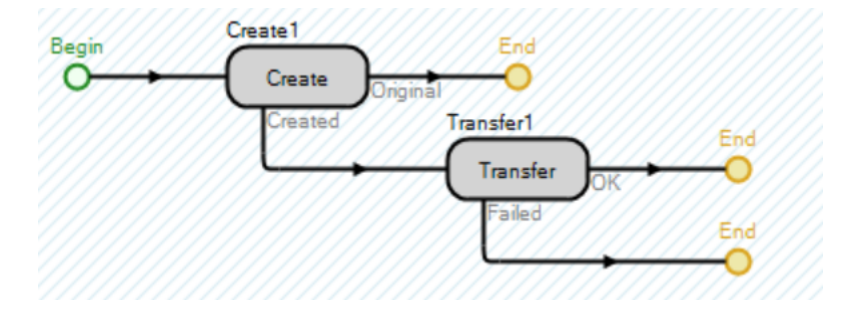

**Abbildung 49 Creation Prozess**

## <span id="page-54-0"></span>TESTS

Da Simio keine Testumgebung zur Verfügung stellt die sich mit einer Testumgebung von z.B. Programmiersprachen vergleichen liesse, ergeben sich folgende zwei Möglichkeiten die Komponenten isoliert zu testen.

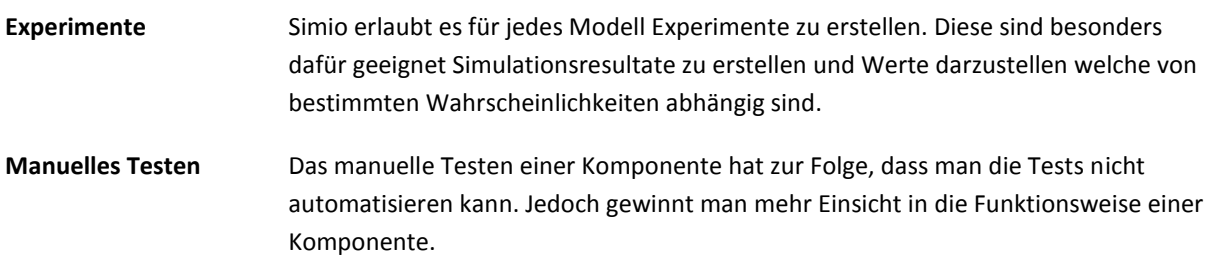

Der entscheidende Vorteil des manuellen Testens bringt jedoch die Reproduzierbarkeit von Fehlern. Zusammen mit der Tatsache, dass in den in dieser Arbeit erarbeiteten Komponenten Wahrscheinlichkeiten eine eher untergeordnete Rolle spielen fällt der Entscheid auf das manuelle Testen.

Zusätzlich werden Stresstests angefertigt welche die spezifischen Komponenten auslasten sollen. Diese werden gleich wie die manuellen Testumgebungen aufgebaut. Statt manuellen Auslösern sind Ankunftsraten für die Sourcen eingestellt.

## <span id="page-54-1"></span>RACK

## MANUELLE TESTUMGEBUNG

Für die Umsetzung der manuellen Testumgebung wird ein neues Simio Projekt namens ManualRackTesting erstellt. In diesem Projekt wird die SCLib importiert und ein Rack erzeugt. Zusätzlich werden vier Source Objekte sowie ein Combiner Objekt und ein Sink Objekt aus der Standardlibrary platziert. Für jede Source muss ein Button und ein Event erstellt werden. Die Buttons feuern jeweils ein Event welcher in dem jeweiligen Source Objekt als Triggering Event übergeben wird. Anschliessend müssen noch drei Orders sowie ein Product instanziiert werden. Zuletzt werden die Objekte wie in [Abbildung 50](#page-55-1) miteinander verbunden. Die Objekte werden wie folgt eingestellt.

#### **Tabelle 15 Manuelles Testen Rack Einstellungen**

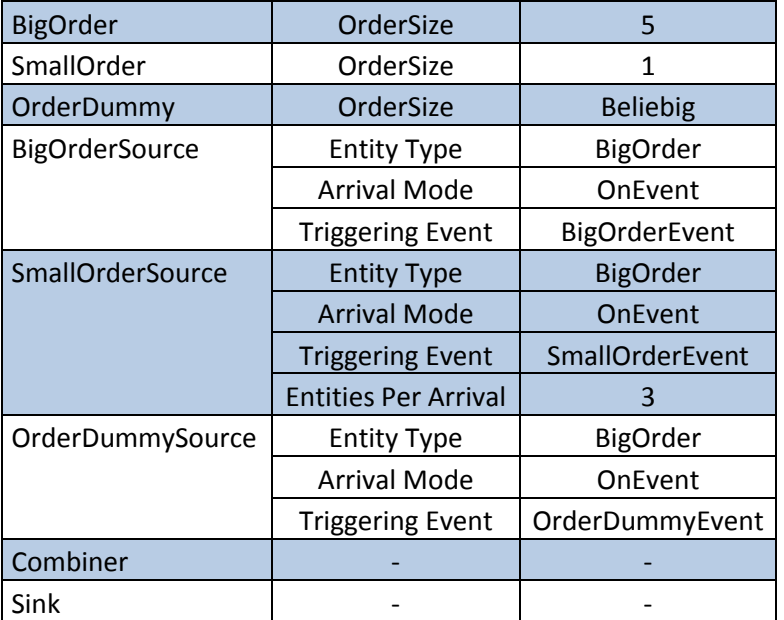

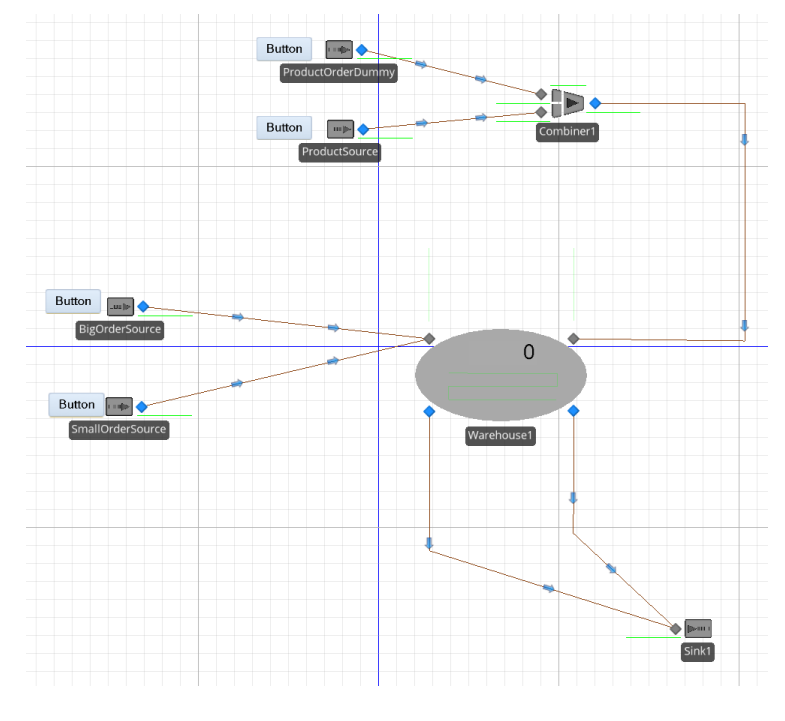

**Abbildung 50 Manuelle Testumgebung**

## <span id="page-55-1"></span><span id="page-55-0"></span>FACTORY

Die manuelle Testumgebung der Factory besteht aus zwei Source und zwei Sink Komponenten der Standardlibrary, sowie einer Factory Komponente aus der SCLib. Als dynamische Bestandteile werden die Entities Order und Product verwendet. Die Orders haben unterschiedliche OrderSizes und ProductTypes.

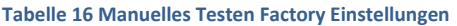

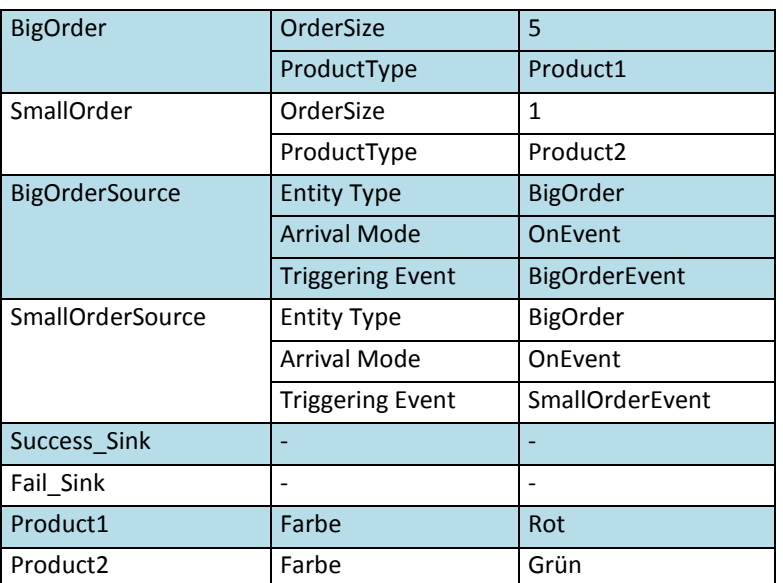

Orders können über einen Button erzeugt werden. Siehe [Abbildung 52.](#page-56-0) Nach dem bearbeiten in der Factory wird Anzahl und Type der hinzugefügten Products mit den Angaben in der Order Verglichen sowie der State Order.Korrekt auf True oder False gesetzt. Durch diesen Wert wird dann entschieden, wie die Order weitergeleitet werden soll. Ist Order.Korrekt auf True gesetzt, wird die Order zur Success\_Sink weitergeleitet andernfalls zur Fail\_Sink.

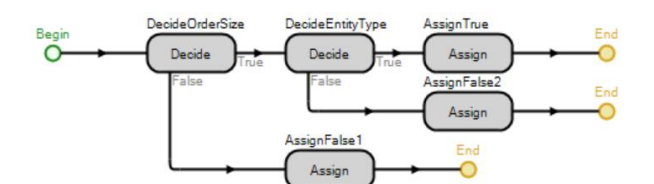

#### **Abbildung 51 Validierung**

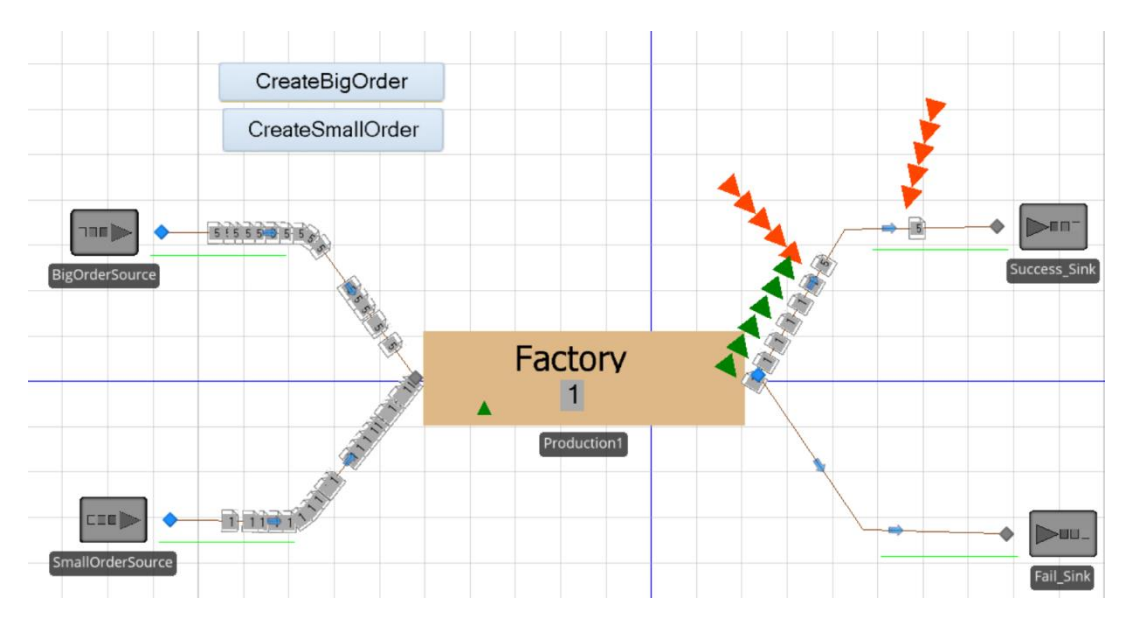

<span id="page-56-0"></span>**Abbildung 52 Testumgebung Factory**

## <span id="page-57-0"></span>AUSBLICK

## <span id="page-57-2"></span><span id="page-57-1"></span>ALLGEMEIN

## SUPPLY-CHAIN

Die Integration von Geldfluss welche explizit nicht Teil dieser Arbeit ist.

## <span id="page-57-3"></span>SIMIO

Da die Komponenten in erster Linie auf Supply-Chain und SCOR Anforderungen spezifiziert wurden, wurde während dieser Arbeit keinen Fokus auf Simio spezifische Funktionen gelegt. Alle Komponenten können daher in dieser Hinsicht verbessert bzw. hinzugefügt werden.

## **Beispiele**

- Input-/Outputbuffers
- Worktime Shedules
- Add-On Process Triggers

## <span id="page-57-4"></span>DYNAMISCHE MANIPULATION

Mit Events und Buttons wäre es möglich zur Laufzeit States zu verändern. Somit könnte dem Benutzer eine Möglichkeit zur Anpassung gewisser Parameter zur Laufzeit gegeben werden.

## <span id="page-57-6"></span><span id="page-57-5"></span>RACK

#### **STATIONEN**

Die Stationen Shelf, OrderInputBuffer sowie ProductInputBuffer können um folgende Punkte erweitert werden.

- Dem Benutzer eine Expression zur Verfügung stellen mit welcher eine benutzerspezifische Reihenfolge für die Ein-/Austritte der Entities angegeben werden kann.
- Dem Benutzer eine Expression zur Verfügung stellen mit welcher eine Zeit angegeben werden kann nach welcher Entities automatisch aus der entsprechenden Station entfernt werden.

# <span id="page-58-0"></span>QUELLENVERZEICHNIS

## <span id="page-58-1"></span>LITERATUR

[1] Bolstorff, Peter A.; Poluha, Rolf G.; Rosenbaum, Robert G. (2007): Spitzenleistungen im Supply Chain Management. Ein Praxishandbuch zur Optimierung mit SCOR. Berlin, Heidelberg: Springer-Verlag Berlin Heidelberg.

[2] Supply Chain Council, Inc. (2010): Supply Chain Operations Reference (SCOR) model. Overview - Version 10.0. Hg. v. Supply Chain Council, Inc. Online verfügbar unter supply-chain.org/scor.]

[3] Jin Dong, Hongwei Ding, Changrui Ren, Wei Wang; IBM China Research Laboratory; Building 19 Zhongguancun Software Park, 8 Dongbeiwang West Road, Haidian District, Beijing 100094, P. R. China

## <span id="page-58-2"></span>WEBSITEN

[4[\] http://www.enzyklopaedie-der-wirtschaftsinformatik.de](http://www.enzyklopaedie-der-wirtschaftsinformatik.de/)

[5[\] http://www.simio.com/](http://www.simio.com/)

[6[\] http://www.apics.org/sites/apics-supply-chain-council](http://www.apics.org/sites/apics-supply-chain-council)

# <span id="page-58-3"></span>GLOSSAR

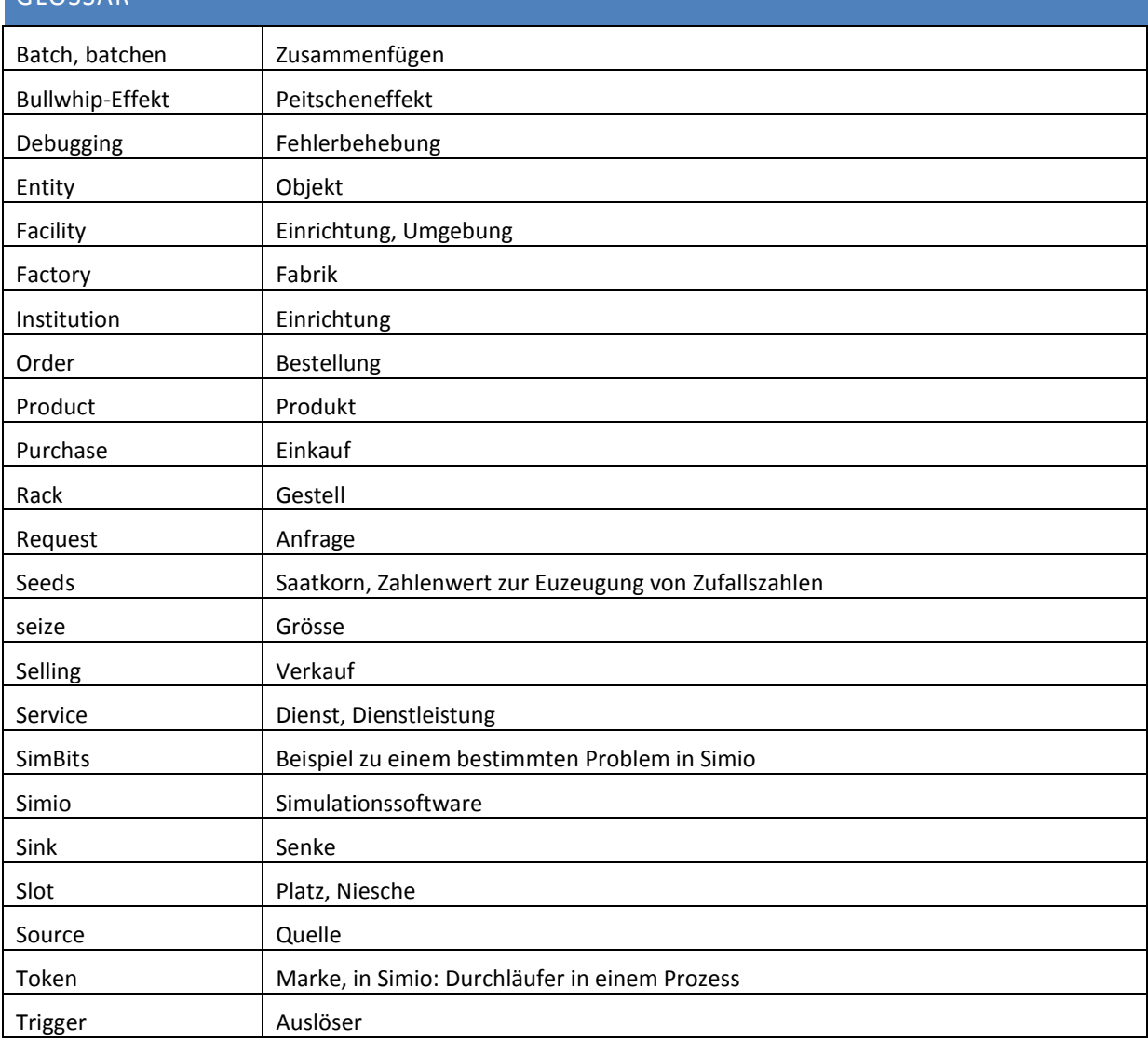